<span id="page-0-0"></span>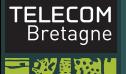

### Formation doctorale LAT<sub>EX</sub>

### Formation doctorale LATEX

### Yannis Haralambous (Télécom Bretagne)

7/6/2015

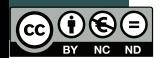

イロン イ部ン イヨン イヨン  $OQ$ 目 1 / 106

### Plan du cours

Formation [doctorale LATEX](#page-0-0)

**Haralambous** (Télécom Bretagne)

[Pages Web avec](#page-79-0)

• Philosophie, généralités, morphologie, syntaxe, commandes de base, bon nombre de choses utiles

- Index, bibliographie
- Présentations
- Mathématiques (micro- et macro-typographie)
- Pages Web avec formules (MathJax)
- Arbres syntaxiques, graphes
- Lettrage de figures
- LATEX avancé, les coulisses de TEX
- Personnalisation de style

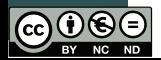

# Philosophie

Formation [doctorale LATEX](#page-0-0)

**Haralambous** (Télécom Bretagne)

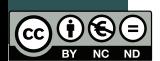

- TEX est un des plus anciens logiciels libres (1978) et le premier à avoir massivement déclenché la créativité de ses utilisateurs ;
- TEX est un typographe dans la machine, un langage de programmation, une syntaxe pour écrire les mathématiques, et pour certains : une « religion » ;
- LATEX est une surcouche du langage de programmation TEX ;
- on utilise le paradigme de la programmation : édition du source, compilation, débogage ;
- que l'on peut traduire en jargon d'imprimerie : préparation de copie, composition, correction d'épreuves ;
- sauf que là où il y avait un auteur, un éditeur, un imprimeur, et un correcteur, aujourd'hui il n'y a qu'une seule personne : l'« utilisateur ».

# Généralités — mode opératoire

Formation [doctorale LATEX](#page-0-0)

**Haralambous** (Télécom Bretagne)

- 
- 
- 
- [Pages Web avec](#page-79-0)
- 
- 

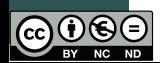

• LATEX est un système de préparation de document, basé sur le langage de programmation T<sub>F</sub>X;

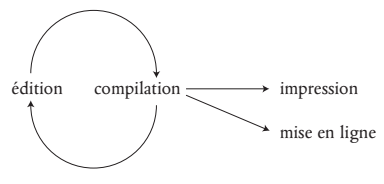

- mode opératoire sous Unix ou assimilé : on écrit le code LATFX dans un fichier toto.tex, et puis plusieurs approches :
	- **1** on compile : latex toto et on obtient toto.dvi. On convertit en PostScript : dvips -o toto.ps toto et éventuellement en PDF : ps2pdf toto.ps
	- 2 ou alors on compile directement pdflatex toto
	- 3 ou alors xelatex toto si le document comporte des écritures non-latines.

### **TELECOM Bretagne**

### Il existe aussi des IDE...

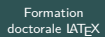

**Haralambous** (Télécom Bretagne)

[Pages Web avec](#page-79-0)

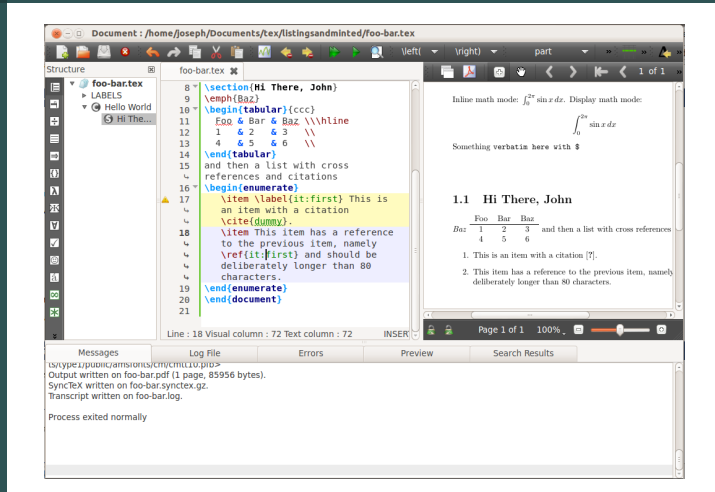

TEXShop (Mac), TEXnicCenter (Windows), TEXstudio, etc., cf. <http://tex.stackexchange.com/questions/339/latex-editors-ides>

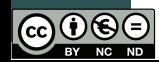

イロト イ母ト イミト イミト  $OQ$ 5 / 106

### **TEI FCOM** Un projets, plusieurs fichiers Bretagne

### Formation [doctorale LATEX](#page-0-0)

- **Haralambous** (Télécom Bretagne)
- 
- 
- 
- 
- 
- [Pages Web avec](#page-79-0)
- 
- 

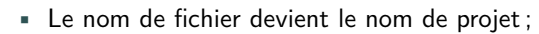

- l'extension de nom de fichier indique sa nature : .tex, .log, .dvi, .ps, .pdf, .aux, .sty, .cls, .idx, .ind, .bib, .bbl et tant d'autres...
- dans la suite on s'intéressera avant tout aux fichiers .tex qui contiennent le code source de notre document.

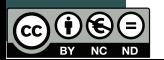

# Conventions du mode texte, orthotypographie

Formation [doctorale LATEX](#page-0-0)

> **Haralambous** (Télécom Bretagne)

- 
- 
- 
- [Pages Web avec](#page-79-0)
- 
- 

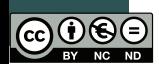

- Plusieurs blancs  $=$  un blanc:
- plusieurs lignes blanches  $=$  une ligne blanche  $=$  un changement de paragraphe ;
- on écrit --, ---, <<, >>, ``, '', !`, ?` pour -, --, «, », ",  $"$ , i,  $i$  ;
- on écrit ~ pour le blanc insécable ;
- dans un document français composé en France, en Belgique ou en Suisse (package babel, option francais), on laissera un blanc devant la double ponctuation ainsi qu'avant et après le tiret long [babel insère un blanc insécable devant le deux-points et une espace fine insécable dans les autres cas] ;
- dans un document français composé au Canada, ou un document anglais (package babel, option english), on ne laissera pas de blanc devant la double ponctuation ou autour du tiret long.

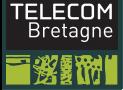

# L'antislash \

### Formation doctorale LAT<sub>EX</sub>

Haralambous (Télécom Bretagne)

- 
- 
- 
- 
- [Pages Web avec](#page-79-0)
- 
- 
- Si l'arabe est la langue du ض, TEX est le langage de l'antislash ;
	- que les anglophones appellent *backslash*;
	- et les Québecois contre-oblique ;
	- et qui est arrivé dans nos claviers grâce au/à cause du langage ALGOL.

8 / 106

つのへ

イロト イ部 トイヨ トイヨト

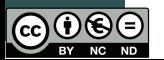

### **TFI FCOM** Modes, caractères spéciaux **Bretagne**

### Formation [doctorale LATEX](#page-0-0)

**Haralambous** (Télécom Bretagne)

- Mode texte (par défaut, contrairement à C, Perl, etc.);
- mode mathématique (entre dollars) : x, \$x\$ donnent : x, *x* ;
- mode commentaire (précédé d'un %) ;
- mode *verbatim* (environnement verbatim);
- les caractères spéciaux sont :  $\setminus$  et # (commandes), \$ (mode math), % (commentaires),  $\hat{ }$  (exposants),  $\hat{ }$  (indices), & (tableaux), { et } (groupes). Pour les obtenir en tant que glyphes, on écrira : \textbackslash, \#, \\$, \%, \^{}, \\_, \&,  $\setminus$  {,  $\setminus$  }.

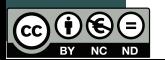

### Commandes, groupes

Formation [doctorale LATEX](#page-0-0)

**Haralambous** (Télécom Bretagne)

[Pages Web avec](#page-79-0)

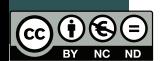

- Un nom de commande commence par une contre-oblique  $\backslash$ ;
- il est composé soit d'un seul caractère (quelconque) soit d'une ou plusieurs lettres (entre a et z, A et Z) ;
- $\bullet$  Piège du débutant : le blanc qui suit un nom de commande est un « faux blanc » (il ne sert qu'à indiquer la fin de nom de commande), ainsi \TeX␣est␣bien donne « TEXest bien » ;
- un groupe est un bloc de texte entre accolades : {un groupe}. TEX considère un groupe comme un seul objet ;
- les commandes peuvent être suivies d'arguments : ceux-ci sont des caractères isolés ou des groupes : \emph{n'est-ce pas} donne « n'est-ce pas » ;
- le premier argument d'une commande peut être optionnel, on l'écrira entre crochets :

\section[titre court]{titre long}.

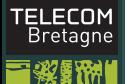

### Environnements

### Formation [doctorale LATEX](#page-0-0)

**Haralambous** (Télécom Bretagne)

- 
- 
- 
- [Pages Web avec](#page-79-0)
- 
- 
- Un environnement est une paire de commandes \begin{*mot-clé*} et \end{*mot-clé*}. Les environnements doivent être imbriqués ;
- les commandes de début d'environnement peuvent être suivies d'arguments :

11 / 106

 $OQ$ 

イロト イ部 トイミト イミト

\begin{tabular}{|c|c|c}

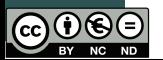

# Structure de document LATEX typique

Formation [doctorale LATEX](#page-0-0)

**Haralambous** Bretagne)

[Pages Web avec](#page-79-0)

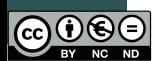

\documentclass[11pt]{article} \usepackage[francais,english]{babel} \usepackage[utf8]{inputenc} \usepackage[T1]{fontenc} \begin{document} ... corps du document ... \end{document}

• La commande \documentclass contient la classe du document. Les classes les plus courantes sont : book, article et report. Les options les plus importantes sont : 10pt, 11pt, 12pt, a4paper, landscape, final, draft, oneside, twoside, openright, openany, onecolumn, twocolumn, notitlepage, titlepage.

### Packages

Formation [doctorale LATEX](#page-0-0)

**Haralambous** (Télécom Bretagne)

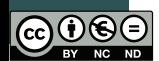

- La commande \usepackage charge des packages. Les plus importants sont : babel (avec option francais, english, etc.), graphics (avec option dvips), color (avec option dvips), fontenc (avec option T1), inputenc (avec options utf8, latin1, applemac, etc.), multicol, ifthen, fancyhead, array, amsmath, amsfonts, etc.
- Un admin sous TEXLive, peut installer un package en écrivant : sudo tlmgr install nom\_du\_package ainsi que mettre à jour tous les packages : sudo tlmgr update --self
	- sudo tlmgr update --all
- les classes sont contenues dans des fichiers .cls, les packages (ou « feuilles de style ») dans des fichiers .sty. Parfois on trouve des « options de classe » dans des fichiers .clo.

### **TFI FCOM** La page de titre, le sommaire **Bretagne**

Formation [doctorale LATEX](#page-0-0)

**Haralambous** (Télécom Bretagne)

[Pages Web avec](#page-79-0)

• On décrit la page de titre dans le préambule ;

- $\bullet$  \title pour le titre;
- \author pour le(s) nom(s) d'auteur (quand il y en a plusieurs, on sépare par \and) ;
- $\bullet$  \date pour donner une date explicite (ou vide), sinon TFX mettra la date courante ;
- une fois entrés dans le corps du document, \maketitle ;
- et \tableofcontents pour obtenir un sommaire.

```
\title{Traité de pifométrie}
\author{Daniel Schmilblick\thanks{Université de Plouzané}
\and
```
Michel Tartenpion\thanks{ENS de Dresseurs de Phoques}} \date{9 mars 2009}

- \begin{document}
- \maketitle

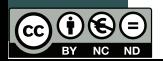

\tableofcontents

### Structure de document

Formation [doctorale LATEX](#page-0-0)

**Haralambous** (Télécom Bretagne)

[Pages Web avec](#page-79-0)

• des parties \part{*Titre de la partie*} (pas pour les articles) ;

- des chapitres \chapter{*Titre du chapitre*} (pas pour les articles) ;
- des sections \section{*Titre de la section*} ;
- des sous-sections \subsection{*Titre de la sous-section*} ;
- des sous-sous-sections \subsubsection{*Titre de la sous-sous-section*}.

Toutes ces commandes prennent un argument optionnel destiné au titre courant et au sommaire.

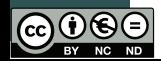

# <span id="page-15-0"></span>Commandes usuelles avec argument(s)

### Formation [doctorale LATEX](#page-0-0)

**TFI FCOM Bretagne** 

> **Haralambous** (Télécom Bretagne)

- Divisions hiérarchiques du document : \part, \chapter, \section, \subsection, \subsubsection, \paragraph, \subparagraph ;
- notes de bas de page : \footnote (mais aussi \footnotetext et \footnotemark) ;
- enrichissement : \emph, \textbf, \textit, \textsl, \textsf, \texttt, \textsc, \textul (avec package underlin) ;
- couleur (package color) : \textcolor{*nom*}{...} ou \textcolor[rgb]{*r*,*v*,*b*}{...} ou \textcolor[cmyk]{*c,m,j,n*}{...}.

### <span id="page-16-0"></span>Commandes usuelles sans argument

Formation [doctorale LATEX](#page-0-0)

**Haralambous** (Télécom Bretagne)

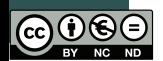

- On limite, le cas échéant, leurs effet en les mettant dans un groupe ;
- taille des caractères : \tiny, \scriptsize, \footnotesize, \small, \normalsize, \large, \Large, \LARGE, \huge, \Huge ;
- la malheureuse ligature franco-française \oe \OE délaissée par ISO 8859-1 et ménacée d'extinction par sa non-présence sur les claviers ;
- \TeX (TEX), \LaTeX (LATEX), \euro avec package eurosym  $(\infty)$ , \today (17 mai 2017) ;
- \, (espace fine), \frenchspacing (pas d'espacement étendu après un point de fin de phrase), \\ (passage à la ligne forcé), \noindent (début de ligne sans retrait), \quad (un cadratin de blanc), \qquad (un double cadratin) ;
- \ldots pour les point de suspension dans un texte anglais (Attention ! on écrira simplement ... [da](#page-15-0)[ns](#page-17-0) [u](#page-15-0)[n](#page-16-0)[t](#page-16-0)[e](#page-40-0)[xt](#page-0-0)e [fr](#page-41-0)[an](#page-0-0)[ç](#page-40-0)[a](#page-41-0)[is\)](#page-0-0)[.](#page-108-0)

### <span id="page-17-0"></span>**TEI FCOM** Environnements usuels : citations, listes Bretagne

### Formation [doctorale LATEX](#page-0-0)

**Haralambous** (Télécom Bretagne)

- 
- 
- 
- 
- [Pages Web avec](#page-79-0)
- 
- 
- quote pour les citations sans retrait ;
- quotation pour les citations avec retrait ;
- center pour les blocs de texte centrés ;
- itemize pour les listes non énumératives. Chaque entrée de la liste est précédée de la commande \item{}, ou \item[*marque*] ;
- enumerate pour les listes énumératives, même utilisation que itemize ;
- description pour les « glossaires » : on met le lemme dans l'argument optionnel de \item.

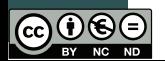

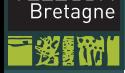

**TEI FCOM** 

# Tableaux 1/6

Formation [doctorale LATEX](#page-0-0)

**Haralambous** (Télécom Bretagne)

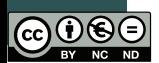

- on utilise l'environnement tabular avec, en guise d'argument, un format ;
- on décrit le tableau ligne par ligne, chaque ligne étant structurée comme le format l'indique ;
- le format comporte une lettre c, l ou r par cellule selon qu'elle est centrée, justifiée à gauche ou justifiée à droite, un | pour chaque filet vertical et un || pour chaque filet vertical double ;
- dans la description de chaque ligne, les contenus des cellules sont séparés par des &, et à la fin de la ligne on met un  $\setminus\setminus$ , suivi d'un (ou de deux) \hline si l'on souhaite un filet horizontal au dessus de la ligne suivante ;

# TELECOM<br>Bretagne

# Tableaux 2/6

### Formation doctorale LAT<sub>EX</sub>

- 
- 
- 
- 
- 
- 
- Exemple :
	- \begin{tabular}{|c||c|}\hline
	- A & B\\\hline\hline
	- C & D\\\hline
	- \end{tabular}
- donnera :
- $\mathsf B$ C || D

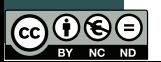

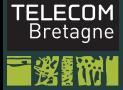

# Tableaux 3/6

Formation [doctorale LATEX](#page-0-0)

**Haralambous** 

[Pages Web avec](#page-79-0)

• Pour avoir des cellules multi-colonnes, on écrira à la place de ces cellules :

\multicolumn{*n*}{*format*}{*contenu*}

• Exemple :

\begin{tabular}{|c|c|c|c|}\hline A & B & C & D\\\hline \multicolumn{3}{|c|}{E} & F\\\hline \end{tabular}

$$
\text{ =} \text{ donnera : } \begin{array}{|c|c|c|c|c|} \hline A & B & C & D \\ \hline E & F & F \\ \hline \end{array}
$$

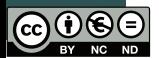

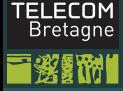

# Tableaux 4/6

Formation [doctorale LATEX](#page-0-0)

**Haralambous** 

[Pages Web avec](#page-79-0)

• Pour avoir des filets horizontaux partiels on écrira à la place de \hline un ou plusieurs :

\cline{*début*-*fin*}

• Exemple :

```
\begin{tabular}{|c|c|c|c|}\hline
A & B & C & D\\\cline{1-2}\cline{4-4}
E & F & G & H\\\hline
\end{tabular}
```
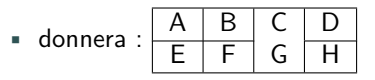

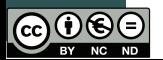

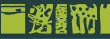

# Tableaux 5/6

Formation [doctorale LATEX](#page-0-0)

**Haralambous** (Télécom Bretagne)

[Pages Web avec](#page-79-0)

- Pour avoir des cellules qui contiennent des paragraphes entiers de texte (charger le package array !) on écrira dans le format m{*largeur*}, p{*largeur*} ou b{*largeur*}, selon que la cellule paragraphe doit être centrée, justifiée vers le haut ou justifiée vers le bas, par rapport aux cellules mono-lignes ;
	- Exemple :

\begin{tabular}{|c|p{2cm}|m{2cm}|b{2cm}|}\hline Une ligne & Quelques mots & Quelques mots & Quelques mots \\\hline\end{tabular}

• donnera :

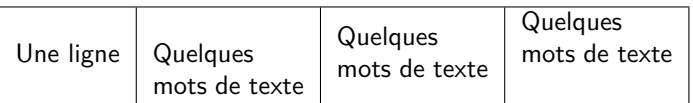

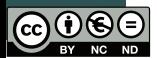

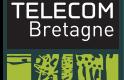

# Tableaux 6/6

Formation [doctorale LATEX](#page-0-0)

**Haralambous** (Télécom Bretagne)

- 
- 
- 

- Pour remplacer le blanc inter-cellules par autre chose, on écrira  $@{...}$  dans le format, par exemple :  $@{$ e@{}ce{}c@{}c@{};
- pour obtenir des cellules paragraphe d'égale largeur, on utilisera la lettre X (package tabularx) ;
- pour obtenir des cellules multi-lignes, on utilisera le package multirow ;
- pour obtenir des tableaux multi-pages, on utilisera le package supertab ou le package longtable ;
- pour obtenir des cellules coloriées, on utilisera le package colortab ;
- Théorème : Tous ces packages sont compatibles. (Démonstration laissée au lecteur.)

### Références croisées

### Formation [doctorale LATEX](#page-0-0)

**Haralambous** (Télécom Bretagne)

- 
- 
- 
- [Pages Web avec](#page-79-0)
- 
- 
- \label{*mot-clé*} pour créer un marqueur ;
- \ref{*mot-clé*} pour obtenir un numéro du subdivision, de note, de figure, de table, etc. ;
- \pageref{*mot-clé*} pour obtenir un numéro de page ;
- le package showkeys permet de montrer tous les mots-clés utilisés ;
- le package hyperref transforme les appels de référence croisée en liens hypertexte dans les documents PDF.

25 / 106

イロト イ母ト イミト イミト

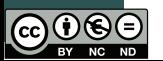

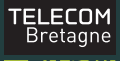

### **Multicolonnage**

Formation [doctorale LATEX](#page-0-0)

**Haralambous** (Télécom Bretagne)

[Pages Web avec](#page-79-0)

- Package multicol;
- •

\begin{multicols}{nombre} ; m'éveillait ; je voulais poser le

- on dispose des dimensions \columnsep et \columnseprule ;
- et de la commande \columnbreak.

Longtemps, je me suis couché de bonne heure. Parfois, à peine ma bougie éteinte, mes yeux se fermaient si vite que je n'avais pas le temps de me dire : « Je m'endors. » Et, une demi-heure

volume que je croyais avoir dans les mains et souffler ma lumière ; je n'avais pas cessé en dormant de faire des réflexions sur ce que je venais de lire, mais ces réflexions avaient pris un tour particulier ; il me semblait que j'étais moi-même ce dont parlait l'ouvrage : une église, un quatuor, la rivalité de François Ier et de Charles-Quint.

après, la pensée qu'il était temps

de chercher le sommeil

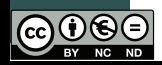

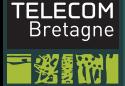

# Objets flottants

Formation [doctorale LATEX](#page-0-0)

> **Haralambous** (Télécom Bretagne)

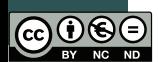

- Une invention de TEX;
- les rôles changent : on fait des suggestions, le logiciel décide...
- les environnements figure et table permettent d'obtenir des objets flottants. Dans leur argument optionnel on peut indiquer h (ici), t (haut de page), b (bas de page), suivi également d'un point d'exclamation. Le placement des figures est un des points faibles de LATFX;
- avec le package float on peut aussi utiliser H (utilisé tout seul) ;
- la commande \caption sert à indiquer la légende de la figure flottante ou du tableau flottant.
- ATTENTION : ne pas confondre la commande d'objet flottant avec le contenu de l'objet (figure n'est pas une figure, c'est un cadre invisible qui peut contenir une figure... ou autre chose).

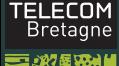

# TEX seulement : inclusion d'images EPS ou PS

Formation [doctorale LATEX](#page-0-0)

**Haralambous** (Télécom Bretagne)

[Pages Web avec](#page-79-0)

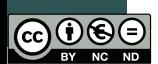

• une image EPS contient normalement une ligne du type %%BoundingBox: 0 0 3903 2695

Ces quatre nombres sont les coordonnées PostScript de l'enveloppe de l'image (bounding box), dans l'espace de coordonnées de la page PostScript.

**•** pour include une image EPS toto.eps de *bounding box*  $x_b$ ,  $y_b$ ,  $x_t$ ,  $y_t$  dans un document L $^{\prime\prime}$ TEX on écrira (avec le package graphics) :

 $\in$   $\{x_h, y_h\}$  $[x_t, y_t]$  {toto.eps} [Attention : pas de point dans les noms de fichier !]

• avec \includegraphics\* on cache tout ce qui se trouve à l'extérieur de la bounding box ;

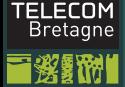

# pdfTEX seulement : incl. d'images PNG ou PDF

### Formation [doctorale LATEX](#page-0-0)

- **Haralambous** (Télécom Bretagne)
- 
- 
- 
- 
- 
- [Pages Web avec](#page-79-0)
- 
- 
- pdfT $\epsilon$ X ne reconnaît que le format PDF et quelques formats bitmap, comme JPEG et PNG ;
- pour inclure des images EPS dans des documents PDF générés par pdfTEX, il faut d'abord les convertir en PDF, à l'aide de epstopdf ;
- ATTENTION : utiliser epstopdf et non pas ps2pdf, pour avoir les bonnes marges.

29 / 106

イロト イ部 トイヨ トイヨト

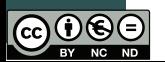

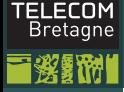

# Manipulation d'image

Formation [doctorale LATEX](#page-0-0)

**Haralambous** (Télécom Bretagne)

[Pages Web avec](#page-79-0)

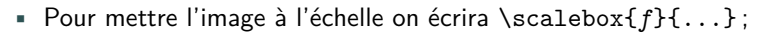

- ou \resizebox{*largeur*}{*hauteur*}{...}, où l'un des deux arguments peut être ! pour garder les proportions.
- ou \rotatebox{*angle*}{...}, pour tourner l'image.

 $\frac{88}{6}$ <br>Peut être appliqué à  $\frac{8}{6}$  qu'à des

# images.

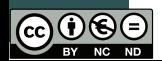

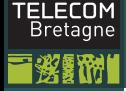

# Changer de langue

Formation [doctorale LATEX](#page-0-0)

**Haralambous** (Télécom Bretagne)

- le package babel admet un certain nombre d'options : breton, bulgarian, croatian, czech, dutch, english, finnish, francais, german, polytonikogreek, hebrew, magyar, italian, norsk, polish, portuges, romanian, russian, serbian, slovak, slovene, spanish, swedish, turkish, ukenglish, ukrainian, etc. ;
	- on met la langue dominante en dernier ;
	- on utilise \selectlanguage{langue} pour changer de langue ;
	- on utilise \foreignlanguage{langue}{phrase} si c'est juste une phrase ;
	- on utilise l'environnement hyphenrules si l'on veut changer uniquement les règles de césure ;
	- on dispose d'un test \iflanguage{langue}{vrai}{faux}.

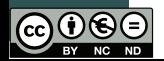

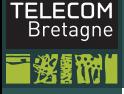

### **Césure**

Formation [doctorale LATEX](#page-0-0)

**Haralambous** (Télécom Bretagne)

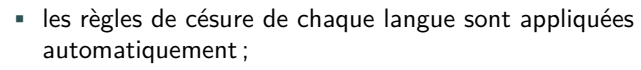

- utiliser  $\setminus$  pour forcer la césure potentielle;
- utiliser \discretionary{ck}{k-}{k} pour les césures spéciales ;
- utiliser \hyphenation{Ha-ra-lam-bous Bech-stein} pour des mots qui arrivent souvent dans le texte ;
- pour déboguer lire le fichier log : il fournit une liste des motifs de césure chargés, les activer explicitement par la commande \language*i* ;
- pour éviter la césure utiliser \language99 ;
- si un mot refuse de se couper mettre \hskip0pt ou \penalty10000\hskip0pt devant.

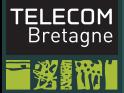

### Écrire en arabe

Formation [doctorale LATEX](#page-0-0)

Haralambous (Télécom

[Pages Web avec](#page-79-0)

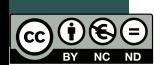

\usepackage{dad}

... \arab{\begin{center} \textbf{rbA`YAt AlxYAm}

**مايخلاتايعابر** سمعت صوتا هاتفا في السحــــــــــــر نـــــــــــادي من الغيب رفات هبوا املأوا كأس المني قبـــــــــل أن تملأ كـــــــــأس العمـــــــــــر كف ـمزلايضامبلابلالغشتال ـبالوناـ ـيعلاتآـ ـبقشـ ناوألالـ ـغأو ـضاحلانممنـ ـتاذلرـ ـفسيلفهـ ـبطيـ ـلايللاعـ ـمألايـ ناـ ـلمويلاوبيغلارهظبدغ ـظلابيخيمكويـ ـفنـ ـبقملايـ لـ ـسلو ـفاغلابتـ ـتحلـ ـمجىرأىـ ـيندلاـ ـلتجاالوياـ ىـ ل سبب السبب التي يستخدم التي ترى .<br>القلب قد أضناه عشق الحميسال والصيب المسل قياسي التي يمسيا الا يقيسال يا رب هل يرضيك هذا الظلمـــــا والمـــــاء ينســـــاب أمـــــامـــــــ، زلال ـقفخينأبلقلااذهبىلوأ ـحلامارغيفواـ ـقرتحينأبـ اـ ـميذلامويلاعيضأام ـبرـ ـقشعأنأوىوهأنأريغنميـ اـ  $\leftarrow$   $\Box$   $\rightarrow$ Ξ  $\sim$  $OQ$ 

33 / 106

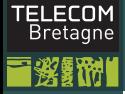

# <span id="page-33-0"></span>Écrire en chinois

Formation [doctorale LATEX](#page-0-0)

**Haralambous** Bretagne)

[Pages Web avec](#page-79-0)

\documentclass[UTF8,nofonts]{ctexart} \setCJKmainfont{WenQuanYi Zen Hei} \setCJKsansfont{WenQuanYi Zen Hei} \setCJKmonofont{WenQuanYi Zen Hei Mono} \usepackage{fontspec} \begin{document}

基本上,计算机只是处理数字。它们指定一个数字,来储存字母或其他字符。

\end{document}

Voir <https://www.overleaf.com/1103482vjjjkp#/2605956/> pour un exemple sous WriteLATFX.

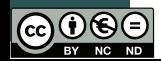

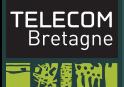

# <span id="page-34-0"></span>Écrire dans d'autres langues

Formation [doctorale LATEX](#page-0-0)

> **Haralambous** Bretagne)

[Pages Web avec](#page-79-0)

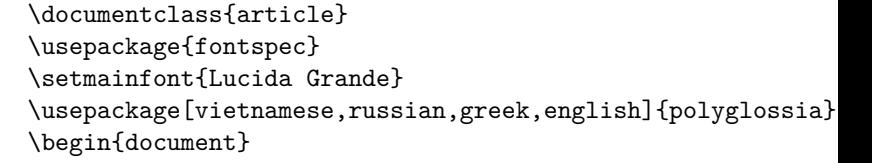

Về cơ bản, máy tính chỉ xử lý số. Máy tính lưu trữ chữ và các ký tự khác bằng cách quy định một con số cho mỗi ký tự. По своей природе компьютеры могут работать лишь с числами. И для того, чтобы они могли хранить в памяти буквы или другие символы, каждому такому символу должно быть поставлено в соответствие число. Οἱ ἠλεκτρονικοὶ ὑπολογιστές, σὲ τελικὴ ἀνάλυση, χειρίζονται ἁπλῶς ἀριθμούς. Ἀποθηκεύουν γράμματα καὶ ἄλλους χαρακτῆρες ἀντιστοιχώντας στὸ καθένα τους ἀπὸ ἕναν ἀριθμό (ὀνομάζουμε μία τέτοια ἀντιστοιχία κωδικοσελίδα).

\end{document}

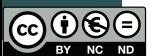

Attention : installer TEXlive 2009 ou plus [ré](#page-33-0)c[en](#page-35-0)[t](#page-33-0)[, c](#page-34-0)[h](#page-35-0)[ois](#page-0-0)[ir](#page-40-0) [un](#page-0-0)[e](#page-108-0) [f](#page-41-0)[ont](#page-0-0)e système avec les glyphes nécessaires.

### <span id="page-35-0"></span>Le code informatique

Formation [doctorale LATEX](#page-0-0)

**Haralambous** (Télécom Bretagne)

[Pages Web avec](#page-79-0)

• L'environnement verbatim et la commande \verb (dont le délimiteur d'argument peut être choisi librement) ;

- \begin{multicols}{nombre} ;
- le package fancyvrb permet d'ajouter des numéros de ligne, d'inclure des commandes dans le code, etc. :

```
\begin{Verbatim}[numbers=left,commandchars=\|\[\]]
Voici |emph[ce que] \emph{ça donne}...
... quand |emph[on utilise] fancyvrb
\end{Verbatim}
```
1 Voici *ce que* \emph{ça donne}... 2 ... quand *on utilise* fancyvrb

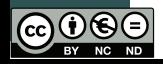
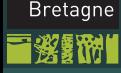

**TEI FCOM** 

## <span id="page-36-0"></span>Index

Formation [doctorale LATEX](#page-0-0)

**Haralambous** (Télécom Bretagne)

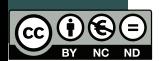

- On met la commande \makeindex dans le préambule et on utilise le package makeidx ;
- on met la commande \printindex là où l'index doit être composé ;
- pour indexer *toto* on écrit \index{*toto*} ;
- pour indiquer un certain nombre de pages parlant de « toto », on écrira \index{toto|(} au début et \index{toto|)} à la fin ;
- pour appliquer la commande \machin au numéro de page, on écrira \index{toto|machin} ;
- les sous-entrées se séparent avec des points d'exclamation : \index{*France*!*Finistère*!*Brest*} ;
- **•** pour trier une entrée de manière spéciale (par exemple «  $\beta$  » trié en tant que *beta*) écrire \index{beta@\$\beta\$}. Le faire aussi pour les accents : \index{degenere@dégénéré} ;
- ensuite lancer le programme makeindex *nom de fichier* et recompiler. Pour déboguer consulter [les](#page-35-0) [fi](#page-37-0)[ch](#page-35-0)[ie](#page-36-0)[rs](#page-37-0) [.](#page-41-0) [i](#page-40-0)[d](#page-108-0)[x](#page-0-0) [e](#page-0-0)[t](#page-40-0) . [in](#page-0-0)d.  $OQ$

# <span id="page-37-0"></span>Bibliographie

Formation [doctorale LATEX](#page-0-0)

**Haralambous** (Télécom Bretagne)

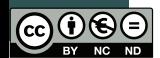

- On se crée une base de entrées bibliographiques mabase.bib écrites en BibTFX;
- chaque entrée a une référence toto. On écrira \cite{*toto*} dans le texte ;
- ou \cite[*p. 123*]{*toto*} quand il y a un complément d'information ;
- on peut réunir plusieurs références \cite{*toto,tata,titi*} ;
- et on dispose aussi de \nocite pour inclure des entrées dans la biblio, de manière transparente (cf. \nocite{\*}) ;
- enfin, on écrira les deux lignes suivantes pour obtenir la bibliographie : \bibliographystyle{plain} \bibliography{mabase1,mabase2,mabase3}
- ensuite on lance le programme bibtex *nom de fichier* et on recompile deux fois.

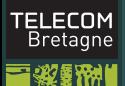

# <span id="page-38-0"></span>Exemple de fichier BibT<sub>F</sub>X

Formation [doctorale LATEX](#page-0-0)

> **Haralambous** (Télécom Bretagne)

[Pages Web avec](#page-79-0)

}

```
@string{YH = "Yannis Haralambous"}
@book{Haralambous:2003-fetc,
  year = {2003},
  url = \{http://www.oreilly.fr/catalogue/284177273X\},\title = {Fontes \& codages}},
  publisher = {O'Reilly France},
  author = YH.
  isbn = "978-2-84177-273-5",
```
On écrira donc \cite{Haralambous:2003-fetc} pour obtenir :

### **Références bibliographiques**

[1] Haralambous, Y., Fontes & codages, O'Reilly France, 2003.

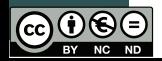

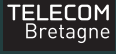

# <span id="page-39-0"></span>Types d'entrées BibTEX

Formation [doctorale LATEX](#page-0-0)

> **Haralambous** Bretagne)

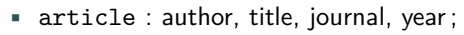

- book : author/editor, title, publisher, year ;
- booklet : title ;
- inbook : author, title, chapter/pages, publisher, year;
- inproceedings : author, title, booktitle, year;
- manual : title ;
- masterthesis : author, title, school, year;
- misc : ;
- phdthesis : author, title, school, year ;
- proceedings : title, year ;
- techreport : author, title, institution, year ;
- unpublished : author, title, note.

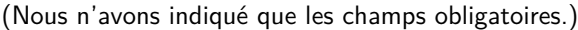

# TELECOM<br>Bretagne

# <span id="page-40-0"></span>Logiciel BibDesk (sur Mac)

Formation doctorale LAT<sub>EX</sub>

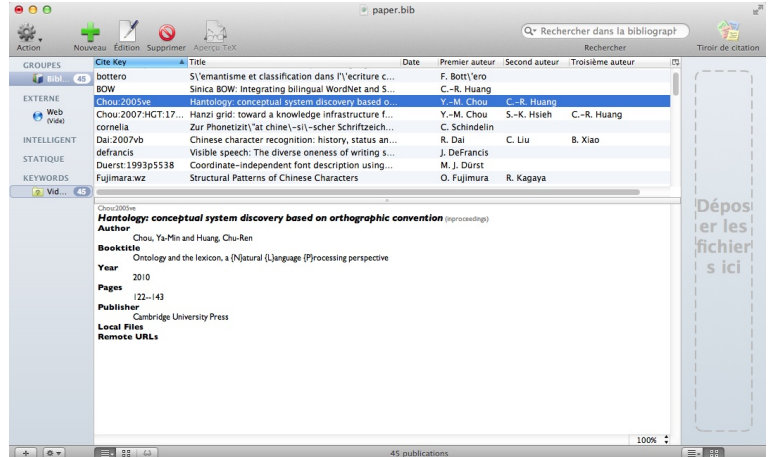

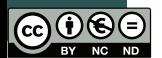

## <span id="page-41-0"></span>Le package beamer

Formation [doctorale LATEX](#page-0-0)

**Haralambous** (Télécom Bretagne)

### [Les présentations](#page-41-0)

[Pages Web avec](#page-79-0)

### • il faut installer les packages beamer, pgf, xcolor;

- on demande la classe de document beamer ;
- on choisit un thème graphique : \usetheme{tb}
- chaque transparent est un environnement frame :

```
\begin{frame}{Le package \emph{beamer}}
\begin{itemize}
\item il faut installer les packages \emph{beamer},
\emph{pgf}, \emph{xcolor} ;
\end{itemize}
```

```
\end{frame}
```
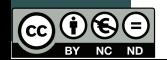

## Le package beamer

Formation [doctorale LATEX](#page-0-0)

**Haralambous** (Télécom Bretagne)

### [Les présentations](#page-41-0)

[Pages Web avec](#page-79-0)

### • il faut installer les packages beamer, pgf, xcolor;

- on demande la classe de document beamer ;
- on choisit un thème graphique : \usetheme{tb}
- chaque transparent est un environnement frame :

```
\begin{frame}{Le package \emph{beamer}}
\begin{itemize}
\item il faut installer les packages \emph{beamer},
\emph{pgf}, \emph{xcolor} ;
\end{itemize}
```
\end{frame}

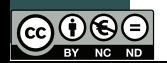

## Le package beamer

\end{frame}

Formation [doctorale LATEX](#page-0-0)

**Haralambous** (Télécom Bretagne)

### [Les présentations](#page-41-0)

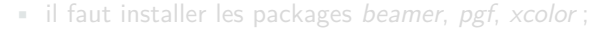

- on demande la classe de document beamer ;
- on choisit un thème graphique : \usetheme{tb}
- chaque transparent est un environnement frame :

```
\begin{frame}{Le package \emph{beamer}}
\begin{itemize}
\item il faut installer les packages \emph{beamer},
\emph{pgf}, \emph{xcolor} ;
...
\end{itemize}
```
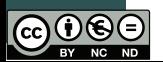

## Le package beamer

Formation [doctorale LATEX](#page-0-0)

**Haralambous** (Télécom Bretagne)

### [Les présentations](#page-41-0)

[Pages Web avec](#page-79-0)

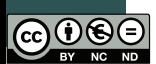

- il faut installer les packages beamer, pgf, xcolor;
	- on demande la classe de document beamer ;
	- on choisit un thème graphique : \usetheme{tb}
- chaque transparent est un environnement frame :

```
\begin{frame}{Le package \emph{beamer}}
\begin{itemize}
\item il faut installer les packages \emph{beamer},
\emph{pgf}, \emph{xcolor} ;
...
\end{itemize}
```
\end{frame}

## <span id="page-45-0"></span>Couches, modes, transitions, animations

Formation [doctorale LATEX](#page-0-0)

**Haralambous** (Télécom Bretagne)

### [Les présentations](#page-41-0)

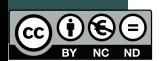

- pour obtenir différentes couches on fait suivre les \item d'un <1> ou <2-3> ou <4-> ;
- pour indiquer si une commande doit être exécutée en mode « transparents » ou en mode « polycopié » on utilise \mode<beamer>{...} \mode<handout>{...}
- pour obtenir des transitions ou pour insérer des animations il faut utiliser le package multimedia ;
- la transition d'un transparent à l'autre peut être décrite par une commande du type \transdissolve suivie d'une indication de couche et éventuellement un argument optionnel (duration= secondes, direction= 0, 90, 180, 270) ;
- on peut inclure des animations (AVI, MPEG, etc.) à l'aide de la commande \movie, exemple : \movie[width=3cm,height=2cm,poster]{}{monanim.avi}

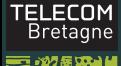

## <span id="page-46-0"></span>Le mode mathématique

Formation [doctorale LATEX](#page-0-0)

**Haralambous** (Télécom Bretagne)

Les [mathématiques -](#page-46-0) Aspects micro

[Pages Web avec](#page-79-0)

[Dans la suite on utilisera systématiquement les packages amsmath, amssymb et amsfonts]

- Les formules mathématiques font partie intégrante de TEX. Pour écrire une formule on passe en mode mathématique ;
- en mode mathématique les blancs ne comptent plus et les lignes blanches sont interdites ;
- on inclut les formules mathématiques courtes par des dollars :  $x^2$ 3\$  $(x^2)$  et les formules en vedette par des doubles dollars : \$\$x=1\$\$

$$
x = 1
$$

44 / 106

イロト イ部 トイヨ トイヨト

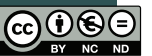

### **TFI FCOM** Mathématiques de base Bretagne

Formation [doctorale LATEX](#page-0-0)

**Haralambous** (Télécom Bretagne)

### Les [mathématiques -](#page-46-0) Aspects micro

[Pages Web avec](#page-79-0)

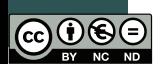

- En mode mathématique les lettres deviennent des variables et sont donc composées en italiques (« mathématiques ») ;
- les opérateurs  $+$ ,  $=$ ,  $-$ ,  $\lt$ ,  $>$ , la ponctuation, les parenthèses et les crochets s'utilisent normalement :  $1 < x + 1 = y - 2 < 2$ :
- **•** les exposants et indices s'obtiennent à l'aide de  $\hat{c}$  et  $\hat{c}$ :  $x^2_{ab}$  {12}\_{ab}\$ donnera  $x^{12}_{ab}$  ;
- $\blacksquare$  pour les tenseurs, utiliser **\phantom.** Pour obtenir  $x^{ijk}_{\ell mn}$  au lieu de *x ijk* `*mn*, on écrira :

 $x^{\{ijk\}}_{\Phi}$  {\phantom{ijk}\ell mn}\$.

## Mathématiques de base

Formation [doctorale LATEX](#page-0-0)

**Haralambous** (Télécom Bretagne)

Les [mathématiques -](#page-46-0) Aspects micro

[Pages Web avec](#page-79-0)

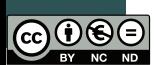

- pour les racines on écrira \sqrt [n] {2}  $(\sqrt[n]{2})$ , le cas par défaut étant la racine carrée ;
- pour les flèches avec fonction on écrira \xleftarrow et \xrightarrow (la fonction au-dessus est l'argument obligatoire, celle au-dessous, l'argument optionnel) ;
- pour les fractions on écrira  $\frac{x}{y}$  (*v*);
- pour les fractions continues on utilisera \cfrac, exemple :  $\cfrac{1}{1+\cfrac{1}{1+\cfrac{1}{1+\cfrac{1}{1+\cfrac{1}{1+\dfrac{1}{1+\dfrac$

$$
\text{qui donnera : } \cfrac{1}{1 + \cfrac{1}{1 + \cfrac{1}{1 + \cfrac{1}{1 + \cdots}}}}}
$$

イロト イ部 トイヨ トイヨト 46 / 106

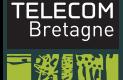

## Mathématiques de base

Formation [doctorale LATEX](#page-0-0)

**Haralambous** (Télécom Bretagne)

Les [mathématiques -](#page-46-0) Aspects micro

[Pages Web avec](#page-79-0)

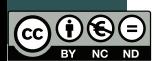

• on a six types de points de suspension :  $\dots$  pour les points entourés de virgules [attention, les virgules ne sont pas incluses  $\vert \cdot \rangle$ ,  $\cdot \cdot \cdot$  pour les points d'opérateurs binaires,  $\dots$  pour les points de multiplication,  $\dots$  pour les points de signes d'intégrales, \dotso . . . pour les autres cas

horizontaux, \vdots . . . pour les points verticaux ;

- les lettres grecques s'obtiennent par des commandes \alpha ... \omega, \Gamma ... \Omega ;
- utiliser \varepsilon  $\varepsilon$  plutôt que \epsilon  $\epsilon$ ;
- on a deux thétas (\theta  $\theta$ , \vartheta  $\vartheta$ ), deux phis (\phi  $\phi$ ,  $\varphi \varphi$ ), deux rhos (\rho  $\rho$ , \varrho  $\rho$ );
- **•** par contre, éviter d'utiliser \varsigma  $\varsigma$ , \varkappa  $\varkappa$ , \varpi  $\varpi$  et \digamma  $\digamma$ .

## Mathématiques de base

### Formation [doctorale LATEX](#page-0-0)

**Haralambous** (Télécom Bretagne)

- Les [mathématiques -](#page-46-0) Aspects micro
- 
- 
- [Pages Web avec](#page-79-0)
- 
- 
- Les lettres « rondes », les ensembles de nombres et les gothiques s'obtiennent resp. par  $\mathcal{A}, \mathcal{B}, \ldots$ ,  $\mathcal{Q}, \mathbb{R}$ , ...),  $\mathcal{A}(\mathcal{A}, \mathcal{B}, \ldots)$ . Attention : pas de bas de casse rondes ou « blackboard » ;
	- pour les symboles gras, on utilise \boldsymbol (à consommer avec modération) ;
	- pour le « prime », le « second », etc. on utilise des quotes : a' b'' c''' donnera  $a'b''c'''$  (sauf quand on voudra combiner le prime avec un exposant :  $\mathbf{x}^n$  and  $\mathbf{x}'^n$  .

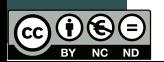

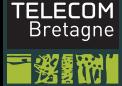

## Symboles mathématiques

Formation [doctorale LATEX](#page-0-0)

**Haralambous** (Télécom Bretagne)

Les [mathématiques -](#page-46-0) Aspects micro

- On dispose de plusieurs centaines de symboles mathématiques : des opérateurs \pm  $\pm$ , \circ ∘, \cap ∩, \otimes ⊗, \star  $\star$ ,...
- des relations \leq  $\leq$ , \parallel  $\parallel$ , \subset ⊂, \in ∈, ...
- des flèches \to  $\rightarrow$ , \longrightarrow  $\longrightarrow$ , \iff  $\iff$ ,  $\Longleftarrow$ , \uparrow  $\uparrow$ , \nearrow  $\nearrow$ , ...
- des symboles divers \aleph  $\aleph$ , \Re  $\Re$ , \nabla  $\nabla$ , \exists  $\exists$ , \forall  $\forall$ , \infty ∞, \ell  $\ell$ , \emptyset  $\emptyset$ , \partial  $\partial$ , ...
- des délimiteurs \{  $(\{\})$ , \langle  $\langle$ ,  $|$  (|), \| (||) ...

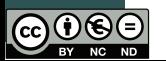

### **TELECOM** Les « grands » opérateurs 1/2 Bretagne

Formation [doctorale LATEX](#page-0-0)

Haralambous (Télécom Bretagne)

Les [mathématiques -](#page-46-0) Aspects micro

[Pages Web avec](#page-79-0)

- On dispose de certains opérateurs de taille variable : \sum  $\sum$  (à ne pas confondre avec \Sigma  $\Sigma$ ), \prod  $\Pi$  (à ne pas confondre avec \Pi  $\Pi$ ), \coprod  $\coprod$ , \int  $\int f$ , \iint  $\int f$ , \iiint  $\int \int \int \int \int \int \phi \phi \, d\phi$ , \bigotimes  $\otimes$ , ...
	- ces opérateurs sont composés de manière différente selon le contexte : dans une ligne de texte, \sum\_{i=0}^{n} donnera  $\sum_{i=0}^n$ , alors que dans une formule en vedette, il donnera

50 / 106

イロト イ部 トイミト イミト

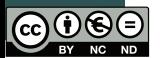

### **TFI FCOM** Les « grands » opérateurs 2/2 Bretagne

Formation [doctorale LATEX](#page-0-0)

**Haralambous** (Télécom Bretagne)

Les [mathématiques -](#page-46-0)

Aspects micro

[Pages Web avec](#page-79-0)

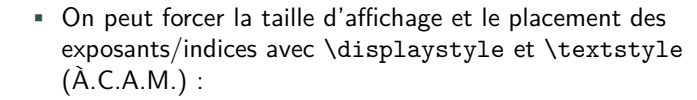

 $\displaystyle\frac{\iota}{2}m_{i=0}^{n}\int_0^{\infty}f_i =$  $\text{style}^{i=0}^{n}\int 0^{{\infty}f_i}$ 

$$
\sum_{i=0}^{n} \int_{0}^{\infty} f_i = \sum_{i=0}^{n} \int_{0}^{\infty} f_i
$$

*i*=0 *j*=0

イロト イ部 トイミト イミト

51 / 106

• lorsqu'un grand opérateur nécessite des « exposants » ou « indices » de plusieurs lignes, on utilise \substack. Exemple : \sum\_{\substack{i=0\\j=0}}^{\infty} donnera  $\sum^{\infty}$ 

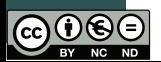

### **TFI FCOM** Les « grands » délimiteurs Bretagne

Formation [doctorale LATEX](#page-0-0)

**Haralambous** (Télécom Bretagne)

Les [mathématiques -](#page-46-0) Aspects micro

- 
- [Pages Web avec](#page-79-0)

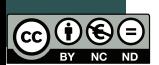

- Les délimiteurs peuvent prendre une taille quelconque ;
- pour cela on utilise les commandes \left et \right suivis du délimiteur en question : \left(, \right\}, \left\langle, etc. Exemple :

$$
\left\langle \frac{\frac{1+x}{1-x}}{\frac{1+y}{1-y}} \right\rangle
$$

- les commandes  $\left\{ \right\}$  et  $\right\}$  vont de paire; si, pour une raison quelconque, on ne veut qu'un seul grand délimiteur, on écrira un point à la place du délimiteur \right. ;
- le package yhmath propose des délimiteurs encore plus grands.

# Les accents mathématiques 1/2

Formation [doctorale LATEX](#page-0-0)

**Haralambous** (Télécom Bretagne)

Les [mathématiques -](#page-46-0)

- Aspects micro
- 
- 
- [Pages Web avec](#page-79-0)
- 
- 
- Alors qu'en mode texte on écrit directement les lettres accentuées (à condition d'utiliser le package inputenc), en mode mathématique on a des commandes pour cela : \acute  $(\hat{a})$ , \grave  $(\hat{a})$ , \hat  $(\hat{a})$ , \tilde  $(\tilde{a})$ , \bar  $(\bar{a})$ , \vec  $(\vec{a})$ , (*a*), \giave (*a*), \dad (*a*), \efficial (*a*), \bar (*a*), \vec (*a*), \dot (*a*̀), \ddot (*a*̈), \dddot (*a*̆), \breve (*a*̆), \ring (*a*, package yhmath) ;
	- les accents peuvent se combiner, mais alors on écrira les commandes avec une lettre majuscule : \Hat{\Hat{A}} donnera  $A$ :
	- quand l'expression à accentuer est plus large, on utilise \widehat (*ABC*), \widetilde (*ABC*). Dans yhmath il existe également un \wideparen  $\big(\overline{ABC}\big)$ , \widetriangle  $(\overline{ABC})^1$  et même un  $\widehat{\text{u}}(ABC)$ ;

1. Les Américains écriront plutôt  $\triangle ABC$  pour le triangle  $ABC$  et ∠*ABC* pour l'angle  $ABC$ .

53 / 106

イロト イ部 トイミト イミト

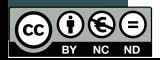

## <span id="page-56-0"></span>Les accents mathématiques 2/2

Formation [doctorale LATEX](#page-0-0)

**Haralambous** (Télécom Bretagne)

### Les

[mathématiques -](#page-46-0) Aspects micro

[Pages Web avec](#page-79-0)

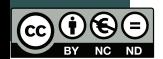

- les flèches extensibles au-dessus ou au-dessous des expressions s'obtiennent par \overrightarrow, \underrightarrow, etc. :  $\overline{ABCDE}$ :
- les barres extensibles s'obtiennent avec \overline et \underline ;
- les accolades extensibles s'obtiennent avec \underbrace et \overbrace. Exemple :

$$
\underbrace{a+b+c+d}_{3 \text{ terms}}
$$

54 / 106

- (dans l'exemple ci-dessus, le bricolage est autorisé : on utilisera des commandes très sympathiques comme \rlap, \phantom, \smash)
- pour placer des symboles au-dessus ou au-dessous d'autres symboles, on utilisera \overset et \underset. Exemple : \overset{\*}{x} produira <sup>∗</sup> *x*. イロト イ母 トイラト イラト

### <span id="page-57-0"></span>**TEI FCOM** Les opérateurs textuels 1/2 Bretagne

### Formation [doctorale LATEX](#page-0-0)

**Haralambous** (Télécom Bretagne)

### Les [mathématiques -](#page-46-0) Aspects micro

[Pages Web avec](#page-79-0)

- Il est de très mauvais goût <sup>2</sup> d'écrire *logx* pour le logarithme de *x*. L'écriture correcte est log *x* ;
- on dispose d'un grand nombre de commandes pour les opérateurs textuels : \log log, \cos cos, \max max, \sup sup, \lim lim,...
- certains de ces opérateurs ont un comportement particulier vis-à-vis des exposants et indices, ainsi \lim\_{n\to\infty} donnera :  $\lim_{n\to\infty}$ .

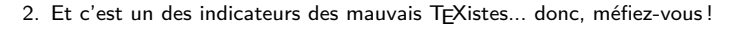

55 / 106

 $OQ$ 

イロト イ母ト イミト イミト

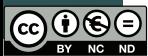

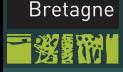

**TEI FCOM** 

# <span id="page-58-0"></span>Les opérateurs textuels 2/2

Formation [doctorale LATEX](#page-0-0)

**Haralambous** (Télécom Bretagne)

### Les

[mathématiques -](#page-46-0) Aspects micro

- 
- [Pages Web avec](#page-79-0)
- 
- 

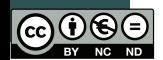

- Pour définir de nouveaux opérateurs textuels on utilise \DeclareMathOperator (dans le préambule !) qui prend en premier argument la commande ainsi définie, et en deuxième argument la chaîne de texte. Exemple : \DeclareMathOperator{\tg}{tg} ;
	- attention : dans le deuxième argument de \DeclareMathOperator on est tout de même en mode mathématique. Les éventuels accents s'écrivent alors comme des accents mathématiques. Exemple :

\DeclareMathOperator{\Det}{D\acute{e}t} ;

• pour obtenir un opérateur dont le comportement est similaire à celui de « lim », on utilise la même commande suivie d'un astérisque. Exemple :

\DeclareMathOperator\*{\argmax}{arg\,max} ;

• une solution de facilité pour ne pas passer par ces commandes est \mathrm.

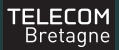

## Le texte dans les formules

Formation [doctorale LATEX](#page-0-0)

**Haralambous** (Télécom Bretagne)

### Les

[mathématiques -](#page-46-0) Aspects micro

[Pages Web avec](#page-79-0)

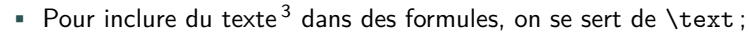

- exemple : \$x^{x^{\text{beaucoup...}}}\$ qui donnera  $x^{x^{\text{beaucoup...}}}$ ;
- à l'intérieur de \text on peut utiliser des accents et toute commande du mode texte ;
- attention : \text ne participe pas à l'espacement des formules mathématiques. Il convient d'ajouter des espaces :
	- \$x\text{ ou }y\$ (*x* ou *y*) est meilleur que \$x \text{ou} y\$ (*x*ou*y*) ;
- le piège : \text hérite du contexte textuel courant. Si on est en italiques à l'extérieur de la formule, on le sera également dans \text. Donc, ne pas utiliser \text pour les opérateurs mathématiques, mais uniquement lorsqu'il s'agit d'un commentaire de la formule...

3. NE PAS CONFONDRE texte et opérateurs textuels : on écrira «  $f(x) = x$  et ainsi de suite » en texte, mais «  $grad(X)$  » en romain mathématique puisque c'est un opérateur.

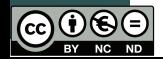

## Les matrices

Formation [doctorale LATEX](#page-0-0)

**Haralambous** (Télécom Bretagne)

### Les [mathématiques -](#page-46-0) Aspects micro

[Pages Web avec](#page-79-0)

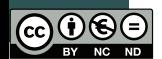

• Les matrices s'écrivent comme des tableaux : on sépare les cellules par & et les lignes par  $\setminus\$ ;

• l'environnement de matrice dépend du délimiteur : pmatrix pour les matrices, vmatrix pour les déterminants, bmatrix avec des crochets, Bmatrix avec des accolades, Vmatrix avec des doubles barres verticales. yhmath définit un amatrix, avec des angles  $\langle \ \rangle$ .

\begin{pmatrix}1&0&0\\0&1&0\\0&0&1\end{pmatrix} donne :

 $(1 \ 0 \ 0)$ 0 1 0  $\begin{pmatrix} 1 & 0 & 0 \\ 0 & 1 & 0 \\ 0 & 0 & 1 \end{pmatrix}$ ;

• il existe aussi un environnement matrix sans délimiteurs, ainsi qu'un smallmatrix sans délimiteurs et de plus petite taille, comme ici :  $\left(\begin{smallmatrix} a & b \ c & d \end{smallmatrix}\right)$ .

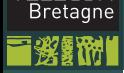

**TEI FCOM** 

# Micro-typographie fine 1/2

Formation [doctorale LATEX](#page-0-0)

**Haralambous** (Télécom Bretagne)

Les [mathématiques -](#page-46-0) Aspects micro

- Pour TEX il existe huit types de symboles mathématiques : les symboles ordinaires, les opérateurs binaires, les symboles d'ouverture (d'expression), les symboles de fermeture, la ponctuation, les grands opérateurs, les relations, et les alphanumériques ;
- $\blacksquare$  ainsi,  $\smash{=}$ , qui est une relation, ne sera pas espacée comme . qui est un signe de ponctuation, comparer  $a = b$  et  $a.b$ :
- pour forcer le comportement d'un symbole vis-à-vis de l'espacement, on dispose des commandes \mathord, \mathbin, \mathopen, \mathclose, \mathpunct, \mathop, \mathrel et \mathalpha ;
- exemple : pour utiliser le point comme opérateur binaire, on écrira a\mathbin{.}b, ce qui donne : *a* . *b*.

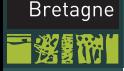

**TEI FCOM** 

# <span id="page-62-0"></span>Micro-typographie fine 2/2

Formation [doctorale LATEX](#page-0-0)

**Haralambous** (Télécom Bretagne)

Les [mathématiques -](#page-46-0) Aspects micro

- Parfois il convient d'espacer un peu « manuellement ». Ainsi, on laissera dans une intégrale un peu de blanc entre l'expression à intégrer et l'opérateur d'intégration : R *f*(*x*) *dx*. Pour cela on dispose de certaines commandes qui laissent du blanc :  $\backslash$ , (espace fine),  $\langle \cdot \rangle$ : (espace moyenne),  $\langle \cdot \rangle$ ; (espace un peu plus large) ;
- **•** Exemples :  $\int f(x) dx$  est meilleur que  $\int f(x) dx$ ;
- $(1-x)(1-x^2)(1-x^3)(1-y)(1-y^2)(1-y^3)$ est meilleur que
	- $(1-x)(1-x^2)(1-x^3)(1-y)(1-y^2)(1-y^3);$
- parfois on veut, au contraire, rapprocher deux expressions : on y parvient en utilisant la commande \! (ÀCAM).

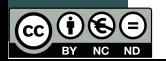

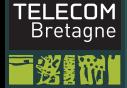

## <span id="page-63-0"></span>Formules en vedette

Formation [doctorale LATEX](#page-0-0)

**Haralambous** (Télécom Bretagne)

- Les
- [mathématiques -](#page-63-0) Aspects macro
- [Pages Web avec](#page-79-0)

[Personnalisation](#page-104-0)

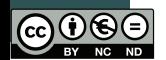

• La manière « propre » d'obtenir des formules en vedette sous LATEX est d'utiliser l'environnement equation. Celui-ci va automatiquement numéroter les formules (compteur equation) :

$$
ax^{2} + bx + c = 0 \iff x = \frac{-b \pm \sqrt{b^{2} - 4ac}}{2a};
$$
 (1)

- la numérotation se fait normalement à droite, sauf si on charge le module amsmath avec l'option leqno ;
- on peut forcer un numéro de formule à l'aide de  $\tag{...}$ , il sera placé entre parenthèses (selon la feuille de style). En utilisant \tag\*{...} on obtient une expression sans parenthèses ;
- l'environnement equation\* produit une formule en vedette non numérotée.

# **Équations trop longues**  $1/2$

Formation [doctorale LATEX](#page-0-0)

**Haralambous** (Télécom Bretagne)

### Les

[mathématiques -](#page-63-0) Aspects macro

[Pages Web avec](#page-79-0)

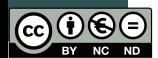

• Si l'équation est trop longue, on peut la couper en plusieurs lignes dans un environnement multline. La première ligne sera composée fer à gauche, la dernière fer à droite, et les autres lignes centrées. Le numéro se placera sur la dernière ligne si on le compose à droite, ou sur la première si on le compose à gauche. Exemple :

$$
\Gamma[E(f(X)|Y), g(Y)] = E[E(f(X)|Y)g(Y)] \n= E[f(X) g(Y)] = E[f(X) E(g(Y)|X)] \n= \Gamma[f(X), E(g(Y)|X)]
$$
\n(2)

\begin{multline}  $\Gamma[E(f(X)|Y),g(Y)]=E[E(f(X)|Y)g(Y)]\$  $= E[f(X)\setminus g(Y)] = E[f(X)\setminus E(g(Y)|X)]\setminus$  $=\Gamma(f(X),E(g(Y)|X))$ \end{multline}

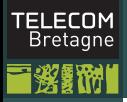

# Équations trop longues 2/2

Formation [doctorale LATEX](#page-0-0)

**Haralambous** (Télécom Bretagne)

Les

[mathématiques -](#page-63-0) Aspects macro

[Pages Web avec](#page-79-0)

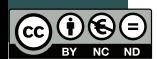

• Si en plus on souhaite un alignement on utilisera l'environnement split, à l'intérieur d'un equation, en plaçant un & devant les endroits à aligner :

$$
\Gamma[E(f(X)|Y), g(Y)] = E[E(f(X)|Y)g(Y)]
$$
  
\n
$$
= E[f(X) g(Y)]
$$
  
\n
$$
= E[f(X) E(g(Y)|X)]
$$
  
\n
$$
= \Gamma[f(X), E(g(Y)|X)]
$$
\n(3)

\begin{equation}\begin{split}  $\Gamma(E(f(X)|Y), g(Y)]\&=E[E(f(X)|Y)g(Y)]\$  $&= E[f(X)\setminus g(Y)]\setminus \&=E[f(X)\setminus E(g(Y)|X)]\setminus$  $&=\Gamma[f(X),E(g(Y)|X)]$ \end{split}\end{equation}

> イロト イ部 トイヨ トイヨト 63 / 106

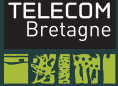

# Groupes d'équations 1/3

Formation [doctorale LATEX](#page-0-0)

**Haralambous** (Télécom Bretagne)

Les

[mathématiques -](#page-63-0) Aspects macro

[Pages Web avec](#page-79-0)

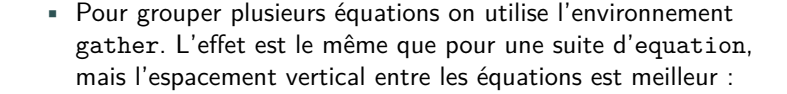

$$
x^2 + y^2 + z^2 = 1 \tag{4}
$$

$$
2x^3 + 3y^3 + 4z^3 = 0 \tag{5}
$$

イロト イ押 トイラト イラト

64 / 106

n o G

\begin{gather}  $x^2+y^2+z^2=1$  $2x^3+3y^3+4z^3=0$ \end{gather}

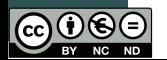

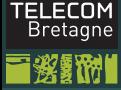

# Groupes d'équations 2/3

Formation [doctorale LATEX](#page-0-0)

**Haralambous** (Télécom Bretagne)

Les

[mathématiques -](#page-63-0) Aspects macro

[Pages Web avec](#page-79-0)

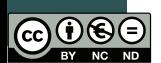

• L'environnement align permet de grouper plusieurs équations sur la même ligne, et des aligner sur plusieurs lignes. On utilisera 2*n* − 1 caractères & pour *n* équations (un pour chaque point d'alignement et un entre deux équations). Exemple :

$$
f(x) = 1
$$
  $f(y) = 1$   $f(z) = 1$  (6)  
\n $f'(x) = 0$   $f'(y) = 0$   $f'(z) = 0$  (7)

et ainsi de suite, jusqu'à :

$$
f^{(n)}(x) = 0 \t f^{(n)}(y) = 0 \t f^{(n)}(z) = 0 \t (8)
$$

$$
4 \Box \rightarrow 4 \Box \rightarrow 4 \Xi \rightarrow 4 \Xi \rightarrow \Xi \rightarrow 65/106
$$

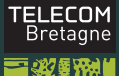

# Groupes d'équations 3/3

Formation [doctorale LATEX](#page-0-0)

**Haralambous** (Télécom Bretagne)

Les [mathématiques -](#page-63-0) Aspects macro

[Pages Web avec](#page-79-0)

```
\begin{align}
f(x)&=1 & f(y)&=1 & f(z)&=1\\
f'(x) & =0 & f'(y) & =0 & f'(z) & =0\\
\intertext{et ainsi de suite, jusqu'à :}
f^{(n)}(x)=-0 & f^{(n)}(x)=0 & f<sup>{(n)}(y)&=0 & f<sup>{</sup>(n)}(z)&=0</sup>
\end{align}
```
• la commande \intertext permet d'insérer du texte entre deux formules sans perdre les points d'alignement.

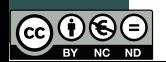

イロト イ部 トイヨ トイヨト n o G 66 / 106

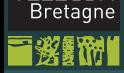

**TFI FCOM** 

# Mini-groupes d'équations 1/2

Formation [doctorale LATEX](#page-0-0)

Haralambous (Télécom Bretagne)

Les

[mathématiques -](#page-63-0) Aspects macro

[Pages Web avec](#page-79-0)

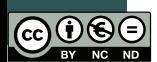

• Les environnements gather et align utilisent toute la largeur de la page. Pour produire des mini-groupes on peut utiliser gathered et aligned, à l'intérieur d'un equation ou autre environnement de formule en vedette :

$$
\vec{v_1} = \vec{v_2} \iff \begin{cases} 2(a+b) = c \\ x = y+z+w \end{cases} \iff \sqrt{|t_1 \wedge t_2|} = 0; \tag{9}
$$

\begin{equation} \vec{v\_1} = \vec{v\_2} \iff \left\{ \begin{aligned}2(a+b)&=c\\x&=y+z+w\end{aligned} \right\} \iff \sqrt{|t\_1\wedge t\_2|}=0 ; \end{equation}

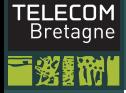

# Mini-groupes d'équations 2/2

Formation doctorale LAT<sub>EX</sub>

### Les

[mathématiques -](#page-63-0) Aspects macro

• Pour produire une liste de cas on utilise cases, à l'intérieur d'un equation :

$$
f(x) = \begin{cases} \frac{1}{x} & \text{si } x > 0\\ +\infty & \text{si } x = 0\\ -\frac{1}{x} & \text{si } x < 0 \end{cases}
$$
(10)

イロト イ部 トイヨ トイヨト

68 / 106

 $OQ$ 

\begin{equation} f(x) = \begin{cases}\frac 1x & \quad\text{si \$x > 0\$}\\ +\infty & \quad\text{si \$x = 0\$}\\ -\frac 1x & \quad\text{si \$x < 0\$} \end{cases} \end{equation}

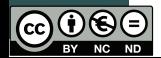

# Théorèmes, lemmes, etc. 1/2

Formation [doctorale LATEX](#page-0-0)

**Haralambous** (Télécom Bretagne)

Les

[mathématiques -](#page-63-0) Aspects macro

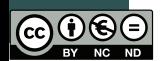

- Plutôt que de définir une fois pour tous les cas possibles de théorèmes, lemmes, corollaires, principes, axiomes, énoncés, remarques, notes, conjectures, et j'en passe, avec leurs numérotations respectives et interdépendantes, LATFX propose une manière standard de définir de telles structures ;
- en écrivant \newtheorem{theo}{Théorème} on définit une nouvelle structure nommée « Théorème » dont l'environnement LATEX porte le nom theo. Cette structure a sa propre numérotation ;
- en écrivant \newtheorem{theo}{Théorème}[chapter] la numérotation de nos « théorèmes » sera remise à zéro dans chaque nouveau chapitre ;
- en écrivant \newtheorem\*, la nouvelle structure n'est pas numérotée ;
### <span id="page-72-0"></span>**TEI FCOM** Théorèmes, lemmes, etc. 2/2 Bretagne

### Formation [doctorale LATEX](#page-0-0)

- **Haralambous** (Télécom Bretagne)
- 
- 
- Les
- [mathématiques -](#page-63-0) Aspects macro
- [Pages Web avec](#page-79-0)
- 
- 

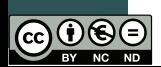

- En écrivant \newtheorem{thei}[theo]{Théorème important} on définit une structure qui partage le même compteur que la structure theo.
- on dispose de six styles d'énoncé : plain, change (le numéro en premier), margin (le nombre dans la marge), et les mêmes trois avec le titre seul sur uhne ligne : break, changebreak, marginbreak ;
- on écrivant \theoremstyle{...} avant la définition d'énoncé, il sera dans ce style ;
- on peut personnaliser davantage, avec \theorembodyfont et \theoremheaderfont, qui prennent comme argument une description de la fonte à utiliser (sans le \selectfont).

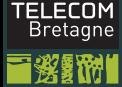

## <span id="page-73-0"></span>L'approche XY-pic 1/6

Formation [doctorale LATEX](#page-0-0)

**Haralambous** (Télécom Bretagne)

Les

[mathématiques -](#page-63-0) Aspects macro

[Pages Web avec](#page-79-0)

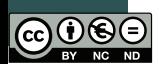

- On charge le package xy avec l'option all (et ps et dvips si on n'est pas sous  $pdfTr(X)$  ;
- un diagramme commutatif est écrit dans un élément \xymatrix (lui-même dans un environnement mathématique) ;
- comme dans CD on écrit les sommets, mais les flèches se mettent juste après les sommets *dont elles partent*. La syntaxe est \ar[.] où . est u (vers le haut), d (le bas), r (droite), 1 (gauche) :

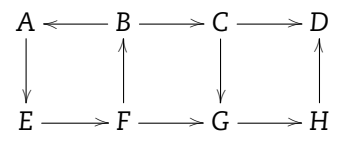

\$\$\xymatrix{ A \ar[d] & B \ar[1] \ar[r] & C \ar[r] \ar[d] & D \\  $E \ar[r] \& F \ar[u] \ar[r] \& G \ar[r] \& H \ar[u] \$  $E \ar[r] \& F \ar[u] \ar[r] \& G \ar[r] \& H \ar[u] \$ 

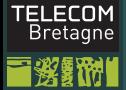

## <span id="page-74-0"></span>L'approche XY-pic 2/6

Formation [doctorale LATEX](#page-0-0)

**Haralambous** (Télécom Bretagne)

Les

[mathématiques -](#page-63-0) Aspects macro

[Pages Web avec](#page-79-0)

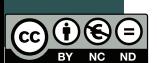

- $\bullet$  Pour ajouter des labels aux flèches, on utilise  $\hat{\ }$  (au-dessus), l (au milieu) et \_ (au-dessous) après la commande \ar[.] ;
- pour centrer une entrée sur la flèche, écrire un tiret après le chapeau (resp. le souligné ou la barre verticale) :  $\sim -$ ,  $-$ ,  $|-$ ;
- les flèches diagonales s'obtiennent en mettant dans l'argument optionnel de \ar autant de lettres u, d, r et 1 qu'il y a des pas dans la direction correspondante :

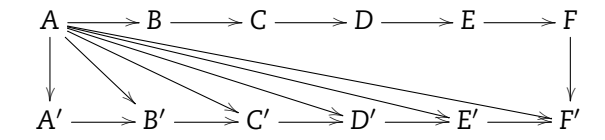

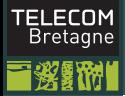

## L'approche XY-pic 3/6

Formation [doctorale LATEX](#page-0-0)

Haralambous

Les [mathématiques -](#page-63-0)

Aspects macro

[Pages Web avec](#page-79-0)

```
$$\xymatrix{
A \ar[r] \ar[d] \ar[dr] \ar[dr]\ar[drrr] \ar[drrrr] \ar[drrrrr] &
B \ar[r] & C \ar[r] & D \ar[r] & E \ar[r] & F \ar[d]\\
A' \ar[r] & B' \ar[r] & C' \ar[r]
& D' \ar[r] & E' \ar[r] & F'}$$
```
イロト イ部 トイヨ トイヨト  $OQ$ 73 / 106

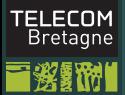

## L'approche XY-pic 4/6

Formation [doctorale LATEX](#page-0-0)

**Haralambous** (Télécom Bretagne)

Les

[mathématiques -](#page-63-0) Aspects macro

[Pages Web avec](#page-79-0)

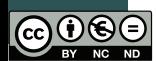

**•** Les flèches deviennent curvilignes quand on ajoute  $\mathcal{O}/\mathcal{O}/\mathcal{O}$  $Q/$  / :

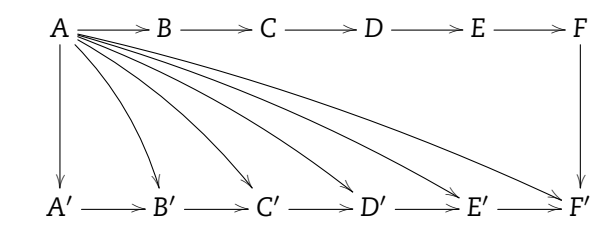

 $\frac{\arg\varphi}{\arg\varphi} \ar[d] \arg\varphi$ \ar@/^/[ddrr] \ar@/^/[ddrrr] \ar@/^/[ddrrrr] \ar@/^/[ddrrrrr] & B \ar[r] & C \ar[r] & D \ar[r] & E \ar[r] & F \ar[dd]\\  $\{\}$  &  $\{\}$  &  $\{\}$  &  $\{\}$  &  $\{\}\$   $\{$   $\}$   $\{$   $\}$   $\{$   $\}$   $\{$   $\}$   $\{$   $\}$   $\{$   $\}$   $\{$   $\}$   $\{$   $\}$   $\{$   $\}$   $\{$   $\}$   $\{$   $\}$   $\{$   $\}$   $\{$   $\}$   $\{$   $\}$   $\{$   $\}$   $\{$   $\}$   $\{$   $\}$   $\{$   $\}$   $\{$ & C' \ar[r] & D' \ar[r] & E' \ar[r] & F'}\$\$

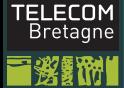

## L'approche XY-pic 5/6

Formation [doctorale LATEX](#page-0-0)

Haralambous (Télécom Bretagne)

Les

[mathématiques -](#page-63-0) Aspects macro

[Pages Web avec](#page-79-0)

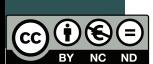

• Les flèches de différents styles s'obtiennent par @{=>} (double flèche), @{.>} (flèche pointillée), @{:>} (flèche pointillée double), @{~>} (flèche ondulée), @{-->} (flèche en petits traits), @{} (flèche vide) ;

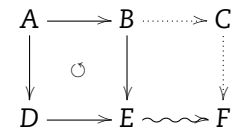

\$\$\xymatrix{A \ar[r] \ar@{}[dr]|{\circlearrowleft}  $\ar[d] & B \ar@{.}$ }[r]  $\ar[d] & C \ar@{.}$ }[d] D \ar $[r]$  & E \ar $\mathbb{G}\{\sim\}$   $[r]$  &  $F$ }\$\$

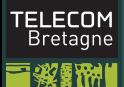

## <span id="page-78-0"></span>L'approche XY-pic 6/6

Formation [doctorale LATEX](#page-0-0)

**Haralambous** (Télécom Bretagne)

Les

[mathématiques -](#page-63-0) Aspects macro

[Pages Web avec](#page-79-0)

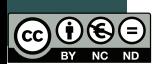

• On peut déplacer les flèches transversalement à l'aide de @<1ex> :

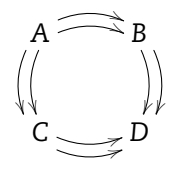

\$\$\xymatrix{A \ar@<.5ex>@/^/[r] \ar@<-.5ex>@/^/[r] \ar@<.5ex>@/\_/[d] \ar@<-.5ex>@/\_/[d] & B \ar@<.5ex>@/^/[d] \ar@<-.5ex>@/^/[d]\\  $C \ar@{>.5ex>0/}/[r] \ar@{--5ex>0/}/[r] & D}$ \$\$

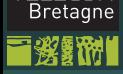

**TFI FCOM** 

### <span id="page-79-0"></span>MathJax

Formation [doctorale LATEX](#page-0-0)

**Haralambous** (Télécom Bretagne)

[Pages Web avec](#page-79-0) formules

- Les pages Web ordinaires utilisent des balises XML pour représenter leur structure, enrichies de code JavaScript (exécuté sur le client) ;
- Inclure dans l'élément head le code : <script type="text/javascript" src="https://d3eoax9i5htok0.cloudfront.net/mathjax/latest/ MathJax.js?config=TeX-AMS-MML HTMLorMML"> </script>
- puis écrire les formules en T<sub>F</sub>X en utilisant  $\langle \langle \rangle$  à la place des simples dollars, et les doubles dollars normalement pour les formules en vedette.
- Plus d'info :

<http://www.mathjax.org/docs/2.0/start.html>

## **TFI FCOM Bretagne**

### Exemple

</body> </html>

Formation [doctorale LATEX](#page-0-0)

Haralambous (Télécom Bretagne)

[Pages Web avec](#page-79-0) formules

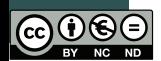

```
<html><head>
<script type="text/javascript"
src="https://d3eoax9i5htok0.cloudfront.net/mathjax/latest/
</script>
<title>Pomponnette, c'est maintenant que tu reviens ?</title>
</head>
<body>
<h1>Oh qu'elle est belle, ma formule !</h1>
La vie continue : \{ \text{c} \}  \text{d} \},  \text{d} \},  \text{e} \}|x-x| 0 | < \ eta \Rightarrow |f(x)-f(x|0)| < \ varepsilon \).
Une simple vérité :
\-\1\leq \sin(x)\leq 1.
```
지갑 지역 이 지금 이지를 하는 듯  $OQ$ 78 / 106

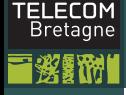

### Résultat

### Formation [doctorale LATEX](#page-0-0)

Haralambous (Télécom Bretagne)

[Pages Web avec](#page-79-0) formules

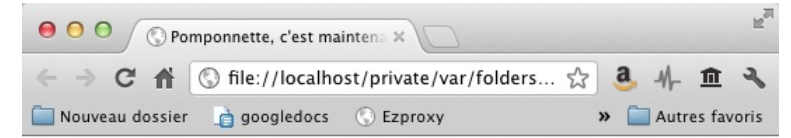

## Oh qu'elle est belle, ma formule !

La vie continue :  $\forall \varepsilon$ ,  $\exists \eta$ ,  $|x - x_0| < \eta \Rightarrow |f(x) - f(x_0)| < \varepsilon$ . Une simple vérité :

 $-1 \leq \sin(x) \leq 1$ .

79 / 106

 $OQ$ 

 $\mathcal{A} \subseteq \mathcal{B} \rightarrow \mathcal{A} \oplus \mathcal{B} \rightarrow \mathcal{A} \oplus \mathcal{B} \rightarrow \mathcal{A} \oplus \mathcal{B}$ 

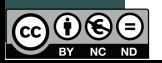

# TELECOM<br>Bretagne

### Dessiner un graphe

Formation doctorale LAT<sub>EX</sub>

[Pages Web avec](#page-79-0) formules

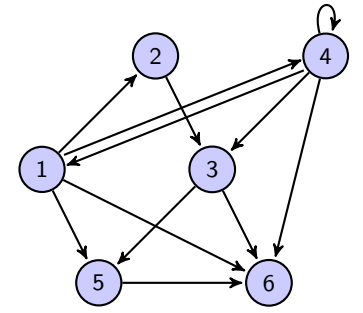

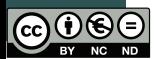

イロン イ団 メイミン イミン  $\equiv$  $OQ$ 80 / 106

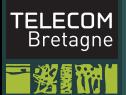

### Dessiner un graphe

Formation doctorale LAT<sub>F</sub>X

Haralambous (Télécom Bretagne)

[Pages Web avec](#page-79-0) formules

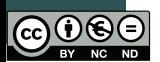

\begin{tikzpicture}[->,>=stealth',x=.75cm,y=1.5cm,shorten thick,main node/.style={circle,fill=blue!20,draw,font=\small}]

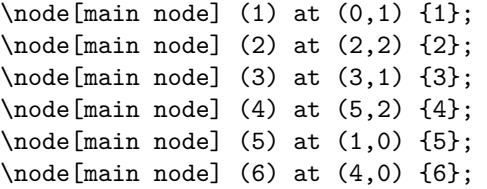

```
\path[every node/.style={font=\sffamily\small}]
  (1) edge (2)
      edge [transform canvas={yshift=.75mm}] (4)
      edge (5)
      edge (6)
  (2) edge (3)
  (3) edge (5)
                                 イロト イ母ト イミト イミト
                                                      OQedge (6)
                                                      81 / 106
```
## Lettrage de figures : PSFrag 1/5

Formation [doctorale LATEX](#page-0-0)

**Haralambous** (Télécom Bretagne)

[Pages Web avec](#page-79-0) formules

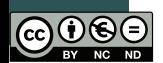

- $\bullet$  À l'aide du package psfrag (ne marche pas sous Write ATFX) on peut placer des formules mathématiques composées par LATFX dans une figure EPS ;
- soit la figure simple.eps suivante, dont les labels sont des chaînes de caractères uniques, composés en Courier :

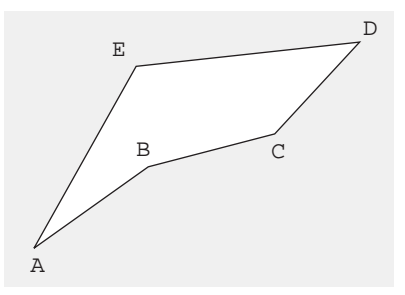

82 / 106

イロト イ部 トイヨ トイヨト

## PSFrag 2/5

Formation [doctorale LATEX](#page-0-0)

**Haralambous** Bretagne)

[Pages Web avec](#page-79-0) formules

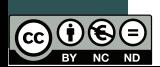

• En incluant le code suivant avant \includegraphics :

\psfrag{A}{\$\sqrt{a^2\_1+a^2\_2}\$} \psfrag{B}{\$\sqrt{b^2\_1+b^2\_2}\$} \psfrag{C}{\$\sqrt{c^2\_1+c^2\_2}\$} \psfrag{D}{\$\sqrt{d^2\_1+d^2\_2}\$} \psfrag{E}{\$\sqrt{e^2\_1+e^2\_2}\$}

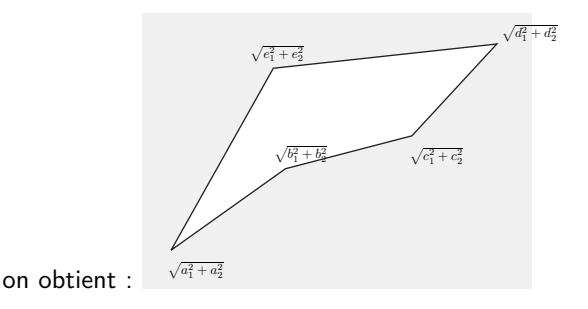

イロト イ部 トイミト イミト  $OQ$ 83 / 106

## PSFrag 3/5

Formation doctorale LAT<sub>EX</sub>

Haralambous

[Pages Web avec](#page-79-0) formules

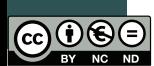

• Pour optimiser le positionnement des formules on adopte la syntaxe suivante :

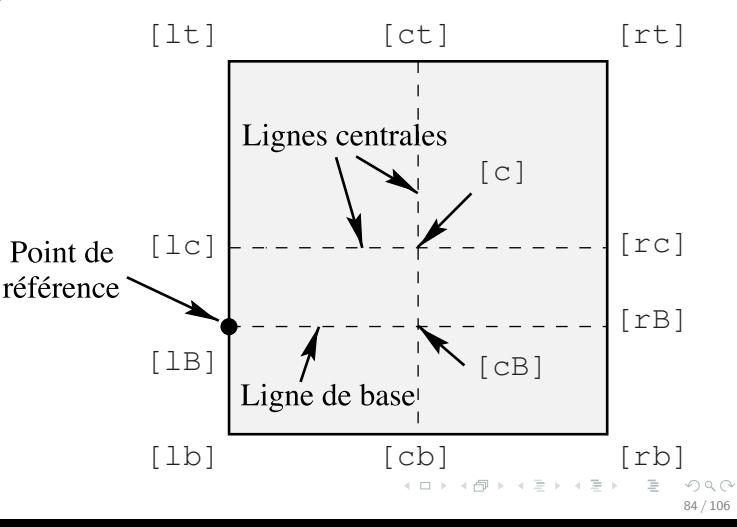

## PSFrag 4/5

Formation [doctorale LATEX](#page-0-0)

**Haralambous** Bretagne)

[Pages Web avec](#page-79-0) formules

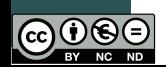

La commande  $\psi$  and quatre arguments optionnels : le répère choisi au niveau de  $\angle A$ T<sub>F</sub>X, le répère choisi au niveau de PostScript, le facteur d'échelle d'agrandissement, l'angle de rotation. Ainsi, avec :

\psfrag{A}[rt][rt]{\$\sqrt{a^2\_1+a^2\_2}\$} \psfrag{B}[cB][cB]{\$\sqrt{b^2\_1+b^2\_2}\$} \psfrag{E}[rB][rB]{\$\sqrt{e^2\_1+e^2\_2}\$}

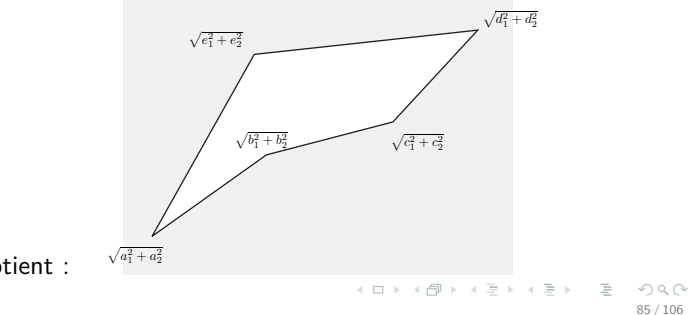

on obtient :

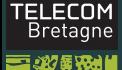

## <span id="page-88-0"></span>PSFrag 5/5

Formation [doctorale LATEX](#page-0-0)

> **Haralambous** Bretagne)

[Pages Web avec](#page-79-0) formules

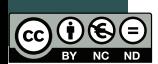

\psfrag{A}[rt][rt][2.0]{\$\sqrt{a^2\_1+a^2\_2}\$} \psfrag{B}[cB][cB][2.0]{\$\sqrt{b^2\_1+b^2\_2}\$} \psfrag{C}[lB][lB][2.0]{\$\sqrt{c^2\_1+c^2\_2}\$} \psfrag{D}[lB][lB][2.0]{\$\sqrt{d^2\_1+d^2\_2}\$} \psfrag{E}[rB][rB][2.0]{\$\sqrt{e^2\_1+e^2\_2}\$}

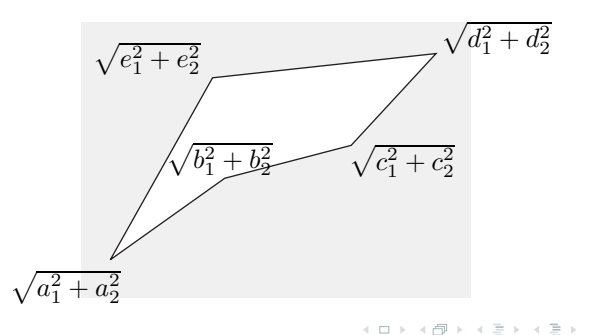

86 / 106

 $OQ$ 

### <span id="page-89-0"></span>**TEI FCOM** NFSS (New Font Selection Scheme) Bretagne

Formation [doctorale LATEX](#page-0-0)

**Haralambous** (Télécom Bretagne)

[Pages Web avec](#page-79-0)

[LATEX avancé](#page-89-0)

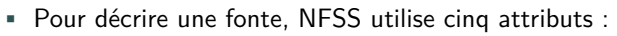

- $\bullet$  le nom de famille, \fontfamily{...},
- 2 la graisse/chasse, \fontseries{...}, par défaut m, le gras étendu étant bx (on a aussi \bfseries),
- 3 le « style », \fontshape{...}, par défaut n, les italiques étant it (on a aussi \itshape) et les petites capitales sc (\scshape),
- $\bullet$  le corps et l'interlignage, \fontsize $\{\ldots\}\{\ldots\},\$
- 5 le codage, \fontencoding{...}, par défaut OT1 mais il vaut mieux utiliser T1 ;
- après les différents choix, on utilise \selectfont pour envoyer la requête à NFSS.

• pour plus d'informations consulter

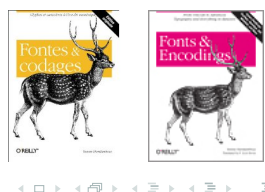

87 / 106

 $\cap$  Q $\cap$ 

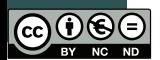

### **TEI FCOM** Définir des commandes « à l'ancienne » **Bretagne**

### Formation [doctorale LATEX](#page-0-0)

**Haralambous** (Télécom Bretagne)

[Pages Web avec](#page-79-0)

### [LATEX avancé](#page-89-0)

- On écrit \def\toto{...}, et avec des arguments :  $\det\tot{41#2{... #1 ... #2 ...};$
- on ne peut utiliser que neuf arguments ;
- quand on imbrique des définitions on utilise des doubles (triples, etc.) dièses :

\def\toto#1{\def\titi##1{... ##1 ... #1}} ;

- on peut définir un motif d'utilisation de la commande : si l'on définit \toto avec \def\toto,#1/#2..#3:{qqch}, on l'utilisera alors de la même manière : \toto,un/deux..trois: ;
- si un des arguments de la commande est susceptible de contenir plus d'un paragraphe, on écrira \long\def...

### **TFI FCOM** Définir des commandes « à la  $\text{ATEX } 2 \epsilon$  » **Bretagne**

Formation [doctorale LATEX](#page-0-0)

**Haralambous** (Télécom Bretagne)

[Pages Web avec](#page-79-0)

[LATEX avancé](#page-89-0)

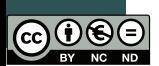

- On écrit \newcommand{\toto}{...}, et avec des arguments : \newcommand{\toto}[2]{... #1 ... #2 ...};
- \newcommand vérifie si la commande n'a pas été déjà définie, sinon on utilise \renewcommand (renouvellement forcé) ou \providecommand (pas de redéfinition, pas de message d'erreur) ;
- il nous permet de définir un argument optionnel (c'est forcement #1) :

\newcommand{\toto}[1][*valeur*]{... #1 ... #2 ...}, qui s'utilisera \toto{qqch} ou \toto[qqch]{qqch}.

### **TEI FCOM** Bretagne

### Définir des environnements

### Formation [doctorale LATEX](#page-0-0)

- **Haralambous** (Télécom Bretagne)
- 
- 
- 
- 
- 
- [Pages Web avec](#page-79-0)
- [LATEX avancé](#page-89-0)
- 
- On écrit : \newenvironment{*nom*}[*arg*]{*début*}{*fin*} où *arg* est le nombre d'arguments, *début* le code à exécuter au début de l'environnement, et *fin* celui de la fin ;
- on peut utiliser #1, #2, ... uniquement dans la partie *début* ;
- le contenu d'un environnement est automatiquement inclus dans un groupe ;

90 / 106

イロト イ部 トイヨ トイヨト

• on a également un \renewenvironment.

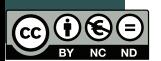

### **TFI FCOM** Bretagne

## Les compteurs 1/2

### Formation [doctorale LATEX](#page-0-0)

**Haralambous** (Télécom Bretagne)

- 
- [Pages Web avec](#page-79-0)

### [LATEX avancé](#page-89-0)

- Parmi les compteurs prédéfinis on trouve : part, chapter, section, subsection, subsubsection, paragraph, subparagraph, page, equation, figure, table, footnote ;
- la valeur d'un compteur est donnée par \arabic{*nom*}, \roman,  $\Lambda$ ,  $\alpha$ ,  $\alpha$ ,  $\beta$  (pour  $i \leq 26$ ),  $\Lambda$ ;

91 / 106

イロト イ押 トイラト イラト

• ou \the*nom* « à l'ancienne » ;

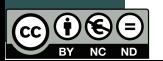

### **TFI FCOM** Les compteurs 2/2 **Bretagne**

### Formation [doctorale LATEX](#page-0-0)

**Haralambous** (Télécom Bretagne)

- 
- 

- 
- [Pages Web avec](#page-79-0)

- On définit un nouveau compteur avec \newcounter{*nom*} (ou \newcounter{*nom*}[*ancien*] si le changement de valeur de l'ancien compteur doit annuler le nouveau) ;
	- on change la valeur d'un compteur avec \setcounter{*nom*}{*valeur*} ;
	- on incrémente un compteur de un avec \stepcounter{*nom*} ;
	- ou avec \refstepcounter{*nom*} (qui a l'avantage de positionner \ref sur ce compteur) ;
	- on incrémente un compteur de *valeur* avec \addtocounter{*nom*}{*valeur*} ;

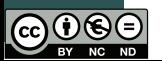

## **TFI FCOM** Bretagne

## Les dimensions et longueurs 1/2

Formation [doctorale LATEX](#page-0-0)

**Haralambous** (Télécom Bretagne)

- 
- 
- 
- 
- 
- [Pages Web avec](#page-79-0)

- TEX utilise les dimensions suivantes : pt (point anglosaxon), bp (point PostScript), dd (point Didot), sp (très petit !), mm, cm, in, pc  $(= 12 \text{ pt})$ , cc  $(= 12 \text{ dd})$ , ex  $(\text{la} \text{ grosseur } \text{d}' \text{ceil})$ , em  $(\text{le})$ cadratin) ;
	- on a des dimensions *rigides* et des dimensions *souples*. Une dimension souple est de la forme *rig* plus *agr* minus *rét* ;
	- dans une dimension souple, l'agrandissement et le rétrécissement peuvent être infinis, et de plusieurs ordres d'infinité : fil, fill, filll (sous  $\Omega$  également fi);
	- avec \kern1pt on introduit du blanc horizontal rigide ;

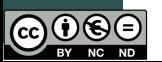

### **TEI FCOM** Bretagne

### Les dimensions et longueurs 2/2

Formation [doctorale LATEX](#page-0-0)

**Haralambous** (Télécom Bretagne)

- 
- 
- 

[Pages Web avec](#page-79-0)

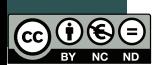

- Avec \hspace{10pt plus 1fil minus 5pt} on introduit du blanc horizontal souple ;
- \hspace\* fonctionne comme \hspace mais est opérationnelle également en début de ligne ;
- on dispose des commandes prédéfinies \hfill (blanc horizontal infini), \hrulefill (filet infini), \dotfill (points de suspension infinis) ;
- avec \vspace et \vspace\* on introduit un blanc vertical (la version avec astérisque fonctionne également en haut de page) ;
- certaines commandes prédéfinies nous facilitent l'insertion de blancs verticaux : \smallskip, \medskip, \bigskip, \vfill (blanc vertical infini).

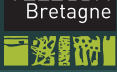

**TEI FCOM** 

## Modes et boîtes 1/2

### Formation [doctorale LATEX](#page-0-0)

**Haralambous** (Télécom Bretagne)

- 
- [Pages Web avec](#page-79-0)

- La mise en page sous TEX se fait dans différents modes, dont les plus importants sont le mode vertical et le mode horizontal ;
- TEX construit et imbrique des boîtes (horizontales et verticales) qui vont de la page tout entière jusqu'au glyphe, en passant par les lignes et les mots ;
- on peut créer des boîtes artificiellement : « à l'ancienne » ce sera des \hbox et des \vbox ;
- « à la LATEX » ce sera des \mbox. L'intérêt de mettre du texte dans un boîte est qu'il devient indivisible ;

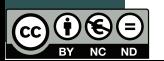

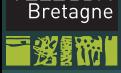

**TEI FCOM** 

## Modes et boîtes 2/2

### Formation [doctorale LATEX](#page-0-0)

**Haralambous** (Télécom Bretagne)

- 
- 
- 
- 
- [Pages Web avec](#page-79-0)

### [LATEX avancé](#page-89-0)

- $\bullet$  \fbox va, en plus, encadrer le contenu de la boîte, comme ceci (l'épaisseur du filet est donnée par la longueur \fboxrule, le blanc entre le contenu et le filet par \fboxsep) ;
	- \parbox{*largeur*}{...} peut contenir tout un paragraphe de texte ;
	- \fbox ne peut pas contenir directement un paragraphe de texte, mais on peut mettre un \parbox dans un \fbox.

96 / 106

 $\mathcal{A} \subseteq \mathcal{B} \text{ is a } \mathcal{B} \Rightarrow \mathcal{A} \subseteq \mathcal{B} \text{ is a } \mathcal{B} \Rightarrow \mathcal{B} \text{ is a } \mathcal{B} \Rightarrow \mathcal{B} \text{ is a } \mathcal{B} \Rightarrow \mathcal{B} \text{ is a } \mathcal{B} \Rightarrow \mathcal{B} \text{ is a } \mathcal{B} \Rightarrow \mathcal{B} \text{ is a } \mathcal{B} \Rightarrow \mathcal{B} \text{ is a } \mathcal{B} \Rightarrow \mathcal{B} \text{ is a } \mathcal{B} \Rightarrow \mathcal{B} \text{ is a } \mathcal{B} \Rightarrow \mathcal{$ 

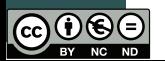

### **TFI FCOM** Bretagne

### <span id="page-99-0"></span>Moteur de composition

### Formation [doctorale LATEX](#page-0-0)

**Haralambous** (Télécom Bretagne)

[Pages Web avec](#page-79-0)

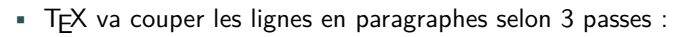

- première passe : sans césure (\pretolerance) ;
- deuxième passe : avec césure (\tolerance) et les valeurs de stretch et shrink données par la fonte ;
- troisième passe : en remplaçant le stretch par \emergencystretch ;
- on utilise un algorithme de plus court chemin dans un graphe acyclique.

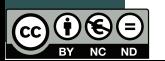

### <span id="page-100-0"></span> $\mathbb{P}^{\mathsf{M}}$  Moteur de composition, paragraphage, césure 25

### Formation [doctorale LATEX](#page-0-0) des lignes avec les nœuds 10, 11 et 12, avec des laides 10, 11 et 12, avec des démérites biens de la identité<br>Des démérites biens de la identité de la identité de la identité de la identité de la identité de la identité différents, mais toujours en restant dans la qualité de composition 2 («composition 2 («composition 2 («composition 2 («composition 2 («composition 2 («composition 2 («composition 2 («composition 2 («composition 2 («compos

**Haralambous** (Télécom Bretagne)

[Pages Web avec](#page-79-0)

### [LATEX avancé](#page-89-0)

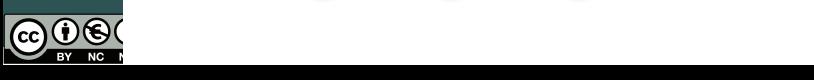

 $\mathbb{C}^{\text{h}}$  homme écrit. Et parmi le grand nombre d'outils utili $\text{e}^{\text{h}}$ pour écrire, le dernier en date et le plus complexe n'est autre $\left|\frac{3}{4}u\right|^4$  $\frac{1}{\text{Total}}$  l'ordinateur. L'ordinateur qui est en même temps outil d'écriture  $\begin{bmatrix} \text{else} \end{bmatrix}$  et de lecture, lieu de stockage, moyen de transmission. Il est $\begin{bmatrix} 6 \ 0 \end{bmatrix}$  $\epsilon_{\text{eff}} = \left| \det_{\text{eff}} \mathbf{E} \right|$  de $\left| \det_{\text{eff}} \mathbf{E} \right|$  des alternative duquel vit le texte, espace qui, comme l'avait prédit, entre autres, MacLuhan, a réussi $\begin{bmatrix} 10 & 11.12 \\ 3 & 1 \end{bmatrix}$ s'affranchir des barrières géographiques et à englober toute  $|a|^{13}$  $\int_{\text{p}}^{\text{14}} \text{plane}^{14}$ décente »). Le nœud 14 peut se combiner avec les 11 peut se combiner avec les 11 et 12, et la qualité est la q

un exemple : le premier paragraphe de [3], composé en dcr10, dans une justif

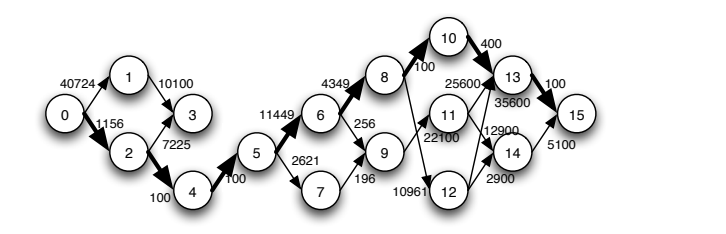

### <span id="page-101-0"></span>Moteur de composition

### Formation [doctorale LATEX](#page-0-0)

**Haralambous** (Télécom

- 
- 
- 
- [Pages Web avec](#page-79-0)

### [LATEX avancé](#page-89-0)

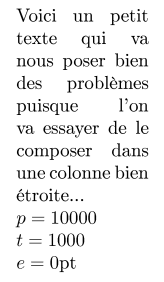

Voici un petit texte qui va nous poser bien des problèmes puisque l'on va essayer de le composer dans une colonne bien étroite...  $t = 10000$  $e = 0$ pt

Voici un petit texte qui va nous poser bien des problèmes puisque l'on va essayer de le composer dans une colonne bien étroite...  $t = 5000$ 

 $e = 0$ pt

puisque l'on va essayer composer dans une colonne bien étroite...  $t = 5000$  $e = 5pt$ 

 $\mathrm{des}$ 

Voici  $\,$  un ne-

tit texte qui va

nous poser bien

problèmes

de - le

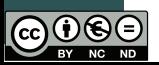

 $\left\{ \begin{array}{ccc} 1 & 0 & 0 \\ 0 & 1 & 0 \end{array} \right\}$  ,  $\left\{ \begin{array}{ccc} 0 & 0 & 0 \\ 0 & 0 & 0 \end{array} \right\}$  ,  $\left\{ \begin{array}{ccc} 0 & 0 & 0 \\ 0 & 0 & 0 \end{array} \right\}$  $OQ$ 99 / 106

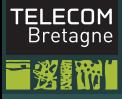

### L'algorithme de césure

### Formation [doctorale LATEX](#page-0-0)

**Haralambous** 

- 
- 
- 
- 
- 
- [Pages Web avec](#page-79-0)
- [LATEX avancé](#page-89-0)
- 
- \language ;
- o1, 1m, 2m1m : co2m1mu1ni1ca1tion ;
- 1c, 1n, 2n1n : mé1co2n1nue ;
- .co4n4 : co4n4science ;
- ce qui manque : plusieurs niveaux, césure au niveau des caractères et non des glyphes.

100 / 106

 $OQ$ 

イロト イ部 トイミト イミト

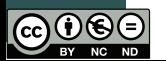

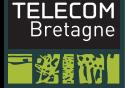

## <span id="page-103-0"></span>DVI et fontes

- Formation [doctorale LATEX](#page-0-0)
- **Haralambous** (Télécom Bretagne)
- 
- 
- 
- 
- 
- [Pages Web avec](#page-79-0)
- [LATEX avancé](#page-89-0)
- 

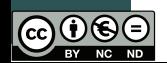

- DVI contient des "opcodes" ;
- il permet de faire les choses suivantes : placer glyphe et avancer, placer glyphe sans avancer, se déplacer horizontalement, se déplacer verticalement, composer boîte noire, inclure spéciale, définir fonte, sélectionner fonte, nouvelle page, push et pop de la position ;
- une fonte TFM contient un certain nombre d'infos générales, et pour chaque glyphe : sa hauteur, profondeur, chasse et correction italique. Elle contient aussi des paires de crénage et des ligatures intelligentes (LIG, LIG/, /LIG, /LIG/, LIG/>, /LIG>, /LIG/>, /LIG/>>) ;
- une fonte virtuelle contient les mêmes opcodes qu'un fichier DVI (mis à part le début de page) ;
- luaTeX s'ouvre aux OpenType.

### **TFI FCOM Bretagne**

## <span id="page-104-0"></span>Articulation des fichiers 1/2

Formation [doctorale LATEX](#page-0-0)

**Haralambous** (Télécom Bretagne)

[Pages Web avec](#page-79-0)

[Personnalisation](#page-104-0) de style

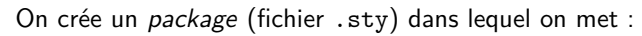

- \NeedsTeXFormat{LaTeX2e}[*date*] ;
- \ProvidesPackage{nom\_package} ;
- \ProvidesFile{nom\_fichier} ;
- \DeclareOption{nom\_option}{code\_a\_executer} ;
- \DeclareOption\*{code\_a\_executer} en cas de nom d'option inconnu ;
- \ExecuteOptions{liste\_options} pour indiquer des valeurs par défaut ;

102 / 106

イロト イ母 トイラト イラト

• \ProcessOptions pour traiter les options.

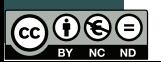

### **TEI FCOM** Articulation des fichiers 2/2 **Bretagne**

Formation [doctorale LATEX](#page-0-0)

> **Haralambous** (Télécom Bretagne)

[Pages Web avec](#page-79-0)

[Personnalisation](#page-104-0) de style

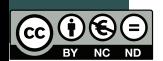

<span id="page-105-0"></span>On a des options globales (celles de la classe) et locales (celles du package). Avec

\PassOptionsToPackage{liste\_options}{package} on peut transmettre des options à un package.

- \usepackage{package} dans le fichier .tex ;
- \RequirePackage[liste\_options]{package} ne le charge que si nécessaire ;
- \RequirePackageWithOptions{package} le package appelé hérite des options de l'appelant ;
- \AtBeginDocument{code} code à exécuter en début de document ;
- \AtEndDocument{code} code à exécuter en fin de document ;
- \IfFileExists{fichier}{si\_oui}{si\_non} exécuter du code si un fichier existe ;
- \InputIfFileExists{fichier}{si\_oui}{si\_non} idem mais lit le code à partir du fichier ap[rès](#page-104-0) [ce](#page-106-0)[lu](#page-104-0)[i](#page-105-0) [d](#page-106-0)[e](#page-103-0) [s](#page-104-0)[i\\_](#page-108-0)[o](#page-103-0)[u](#page-104-0)[i](#page-108-0)[.](#page-108-0)

### **TFI FCOM Bretagne**

### <span id="page-106-0"></span>Dimensions globales

Formation [doctorale LATEX](#page-0-0)

**Haralambous** (Télécom Bretagne)

[Pages Web avec](#page-79-0)

[Personnalisation](#page-104-0) de style

- \paperheight et \paperwidth ;
- \textheight et \textwidth;
- $\blacksquare$  \hoffset et \voffset (par défaut : 1in);
- \evensidemargin, \oddsidemargin, \topmargin ;
- \headheight (hauteur du titre courant supérieur) et \headsep (distance entre t.c. et corps du texte) ;
- \footskip distance entre bas du corps du texte et bas du titre courant inférieur ;
- paramètres à changer avec \setlength\dimension{valeur} ;
- le package layouts permet de vérifier ;
- le package crop met des hirondelles.

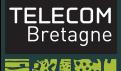

### Les titres courants

Formation [doctorale LATEX](#page-0-0)

> **Haralambous** (Télécom Bretagne)

[Pages Web avec](#page-79-0)

[Personnalisation](#page-104-0) de style

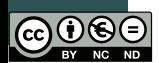

• package fancyhdr

- \pagestyle{fancy} ;
- remplir \fancyhead[positions]{en\_haut} et \fancyfoot[positions]{en\_bas} ;
- les positions :  $L/C/R$  suivi de  $0/E$  (impair/pair), séparés par des virgules ;
- $\blacksquare$  exemple :  $[LE, RO]$  ;
- \renewcommand\headrulewidth{0.4pt} et idem pour foot pour le filet ;
- \fancyheadoffset[positions]{taille} pour aller dans la marge ;
- \fancypagestyle{plain}{...définitions...} pour créer/modifier un autre style (par exemple plain pour les premières pages de chapitre.
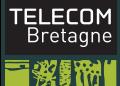

## Les sections

Formation [doctorale LATEX](#page-0-0)

**Haralambous** (Télécom Bretagne)

[Pages Web avec](#page-79-0)

**[Personnalisation](#page-104-0)** de style

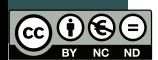

On a une commande générique pour créer les sections :

\@startsection{nom}{niveau}{retrait}{avant}{après}{style}

- nom : celui par lequel on va l'appeler ;
- niveau : chapitre  $= 0$ , section  $= 1$ , etc.;
- retrait : le retrait global du titre de section ;
- avant : glue verticale avant le titre ;
- après : glue verticale après le titre ;
- style : des instructions sans argument pour décrire le style.

On écrira donc :

\makeatletter \renewcommand\subsection{% \@startsection{subsection}{2}{...}{...}{...}{...}} \makeatother